# **SIEMENS**

# **MICROMASTER 440**

0,12 kW - 250 kW

Operating Instructions (Compact)

Issue 07/05

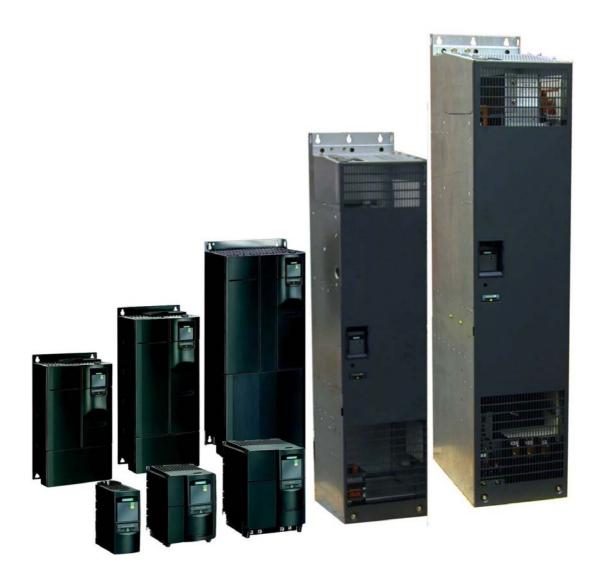

#### Warnings, Cautions and Notes

The following Warnings, Cautions and Notes are provided for your safety and as a means of preventing damage to the product or components in the machines connected. **Specific Warnings, Cautions and Notes** that apply to particular activities are listed at the beginning of the relevant chapters and are repeated or supplemented at critical points throughout these sections. Please read the information carefully, since it is provided for your personal safety and will also help prolong the service life of your MICROMASTER 440 Inverter and the equipment you connect to it.

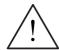

#### **WARNING**

- This equipment contains dangerous voltages and controls potentially dangerous rotating mechanical parts. Non-compliance with **Warnings** or failure to follow the instructions contained in this manual can result in loss of life, severe personal injury or serious damage to property.
- Only suitable qualified personnel should work on this equipment, and only after becoming familiar with all safety notices, installation, operation and maintenance procedures contained in this manual. The successful and safe operation of this equipment is dependent upon its proper handling, installation, operation and maintenance.
- ➤ The DC link capacitors remain charged for five minutes after power has been removed. It is not permissible to open the equipment until 5 minutes after the power has been removed. The drive unit discharges itself during this time.
- ➤ This equipment is capable of providing internal motor overload protection in accordance with UL508C section 42. Refer to P0610 and P0335, i²t is ON by default. Motor overload protection can also be provided using an external PTC or KTY84 (disabled by default P0601).
- ➤ This equipment is suitable for use in a circuit capable of delivering not more than 10,000 symmetrical amperes (rms), for a maximum voltage of 230 V / 460 V / 575 V when protected by an H, J or K type fuse, a circuit breaker or self-protected combination motor controller.
- ➤ Use Class 1 60/75 °C copper wire only with the cross-sections as specified in the Operating Instructions.
- ➤ The mains input, DC and motor terminals, can carry dangerous voltages even if the inverter is inoperative. Always wait **5 minutes** to allow the unit to discharge after switching off before carrying out any installation work.

#### **NOTE**

- ➤ Before installing and commissioning, please read these safety instructions and warnings carefully and all the warning labels attached to the equipment.
- ➤ Please ensure that all of the warning labels are kept in a condition so that they can be easily read and replace missing or damaged labels.
- > Maximum permissible surrounding ambient temperature is:
  - Frame Sizes A-F:
     50 °C at constant torque (CT) and 100 % permissible output current
     40 °C at variable torque (VT) and 100 % permissible output current
  - Frame Sizes FX and GX:
     40 °C at 100 % permissible output current

## **Contents**

| 1        | Installation                                                              | 5  |
|----------|---------------------------------------------------------------------------|----|
| 1.1      | Clearance distances for mounting                                          | 5  |
| 1.2      | Mounting dimensions                                                       | 5  |
| 2        | Electrical Installation                                                   | 6  |
| 2.1      | Technical Specifications                                                  | 6  |
| 2.2      | Power Terminals                                                           | 13 |
| 2.3      | Control terminals                                                         | 21 |
| 2.4      | Block diagram                                                             | 22 |
| 3        | Factory setting                                                           | 23 |
| 3.1      | 50/60 Hz DIP switch                                                       | 23 |
| 4        | Communications                                                            | 24 |
| 4.1      | Establishing communications MICROMASTER 440 ⇔ STARTER                     | 24 |
| 4.2      | Establishing communications between the MICROMASTER 440 ⇔ AOP             | 24 |
| 4.3      | Bus interface (CB)                                                        |    |
| 5        | BOP / AOP (Option)                                                        | 26 |
| 5.1      | Buttons and their Functions                                               |    |
| 5.2      | Changing parameters using as an example P0004 "Parameter filter function" | 27 |
| 6        | Commissioning                                                             | 28 |
| 6.1      | Quick commissioning                                                       | 28 |
| 6.2      | Motor data identification                                                 | 32 |
| 6.3      | Magnetizing current                                                       | 32 |
| 6.4      | Commissioning the application                                             | 34 |
| 6.4.1    | Serial Interface (USS)                                                    | 34 |
| 6.4.2    | Selection of command source                                               | 34 |
| 6.4.3    | Digital input (DIN)                                                       | 35 |
| 6.4.4    | Digital outputs (DOUT)                                                    | 36 |
| 6.4.5    | Selection of frequency setpoint                                           | 37 |
| 6.4.6    | Analog input (ADC)                                                        | 38 |
| 6.4.7    | Analog output (DAC)                                                       | 39 |
| 6.4.8    | Motor potentiometer (MOP)                                                 | 40 |
| 6.4.9    | Fixed frequency (FF)                                                      | 41 |
| 6.4.10   | JOG                                                                       |    |
| 6.4.11   | Ramp function generator (RFG)                                             | 43 |
| 6.4.12   | Reference/limit frequencies                                               | 44 |
| 6.4.13   | Inverter protection                                                       | 45 |
| 6.4.14   | Motor protection                                                          | 45 |
| 6.4.15   | Encoder                                                                   | 47 |
| 6.4.16   | V/f control                                                               | 48 |
| 6.4.17   | Field-orientated control                                                  |    |
| 6.4.17.1 | Sensorless vector control (SLVC)                                          |    |
| 6.4.17.2 | Vector control with encoder (VC)                                          | 53 |

| 6.4.18   | Converter-specific Functions       | 55 |
|----------|------------------------------------|----|
| 6.4.18.1 | Flying start                       |    |
| 6.4.18.2 | Automatic restart                  |    |
| 6.4.18.3 | Holding brake                      |    |
| 6.4.18.4 | DC brake                           |    |
| 6.4.18.5 | Compound braking                   | 59 |
| 6.4.18.6 | Dynamic braking                    | 60 |
| 6.4.18.7 | Vdc controller                     | 60 |
| 6.4.18.8 | PID controller                     | 61 |
| 6.4.18.9 | Free function blocks (FFB)         | 62 |
| 6.4.19   | Command and drive data set         | 63 |
| 6.4.20   | Diagnoseparameter                  | 66 |
| 6.5      | Series commissioning               | 67 |
| 6.6      | Parameter reset of factory setting | 67 |
| 7        | Displays and messages              | 68 |
| 7.1      | LED status display                 | 68 |
| 7.2      | Fault messages and Alarm messages  | 69 |

Issue 07/05 1 Installation

# 1 Installation

## 1.1 Clearance distances for mounting

The inverters can be mounted adjacent to each other. When mounting inverters one above the other, the specified environmental conditions must not be exceeded.

Independent of this, these minimum distances must be observed.

Frame Size A, B, C above and below 100 mm
 Frame Size D, E above and below 300 mm
 Frame Size F above and below 350 mm

Frame Size FX, GX above 250 mm

below 150 mm

in front 40 mm (FX), 50 mm (GX)

## 1.2 Mounting dimensions

|          | Frame<br>Size | Drilling Di       | mensions       | Tightenir | ng Torque        |
|----------|---------------|-------------------|----------------|-----------|------------------|
|          |               | H<br>mm (Inch)    | W<br>mm (Inch) | Bolts     | Nm<br>(ibf.in)   |
|          | Α             | 160 (6.30)        | _              | 2 x M4    |                  |
| <b>↑</b> | В             | 174 (6.85)        | 138 (5.43)     | 4 x M4    | 2,5<br>(22.12)   |
|          | С             | 204 (8.03)        | 174 (6.85)     | 4 x M5    | ,                |
| H        | D             | 486 (19.13)       | 235 (9.25)     | 4 x M8    |                  |
| <b>1</b> | Ш             | 616,4<br>(24.27)  | 235 (9.25)     | 4 x M8    | 3,0              |
| √— W ——  | F             | 810 (31.89)       | 300 (11.81)    | 4 x M8    | (26.54)          |
|          | FX            | 1375,5<br>(54.14) | 250 (9.84)     | 6 x M8    | 13,0<br>(115.02) |
|          | GX            | 1508,5<br>(59.38) | 250 (9.84)     | 6 x M8    | 13,0<br>(115.02) |

Fig. 1-1 Mounting dimensions

# 2 Electrical Installation

## 2.1 Technical Specifications

Input voltage range 1 AC 200 V - 240 V,  $\pm$  10 % (Unfiltered and with built in Class A Filter)

| Order No                               | 2AB              | 11-          | 12-          | 13-         | 15-          | 17-         | 21-        | 21-           | 22-        | 23-          |
|----------------------------------------|------------------|--------------|--------------|-------------|--------------|-------------|------------|---------------|------------|--------------|
| 6SE6440-                               | 2UC              | 2AA1         | 5AA1         | 7AA1        | 5AA1         | 5AA1        | 1BA1       | 5BA1          | 2BA1       | 0CA1         |
| Frame Size                             |                  |              |              | Α           |              |             | С          |               |            |              |
| Output Rating (CT)                     | [kW]<br>[hp]     | 0,12<br>0,16 | 0,25<br>0,33 | 0,37<br>0,5 | 0,55<br>0,75 | 0,75<br>1,0 | 1,1<br>1,5 | 1,5<br>2,0    | 2,2<br>3,0 | 3,0<br>4,0   |
| Output Power                           | [kVA]            | 0,4          | 0,7          | 1,0         | 1,3          | 1,7         | 2,4        | 3,2           | 4,6        | 6,0          |
| CT Input Current 1)                    |                  |              |              | 4,6         | 6,2          | 8,2         | 11,0       | 14,4          | 20,2       | 35,5         |
| CT Output Current                      | [A]              | 0,9          | 1,7          | 2,3         | 3,0          | 3,9         | 5,5        | 7,4           | 10,4       | 13,6         |
| Fuse                                   |                  |              |              |             |              |             |            |               |            |              |
| Recommended                            | 3NA              | 3803         | 3803         | 3803        | 3805         | 3805        | 3807       | 3807          | 3812       | 3817         |
| for UL specified                       |                  | *            | *            | *           | *            | *           | *          | *             | *          | *            |
| Input Cable Min.                       |                  |              |              |             | 16           | 16          | 14         | 14            | 12         | 10           |
| Input Cable Max.                       | [mm²]<br>[awg]   | 2,5<br>14    | 2,5<br>14    | 2,5<br>14   | 2,5<br>14    | 2,5<br>14   | 6,0<br>10  | 6,0<br>10     | 6,0<br>10  | 10,0<br>8    |
| Output Cable Min.                      | [mm²]<br>[awg]   | 1,0<br>18    | 1,0<br>18    | 1,0<br>18   | 1,0<br>18    | 1,0<br>18   | 1,0<br>18  | 1,0<br>18     | 1,0<br>18  | 1,5<br>16    |
| Output Cable Max.                      | [mm²]<br>[awg]   | 2,5<br>14    | 2,5<br>14    | 2,5<br>14   | 2,5<br>14    | 2,5<br>14   | 6,0<br>10  | 6,0<br>10     | 6,0<br>10  | 10,0<br>8    |
| Weight (with built in Class A Filter)  | [kg]<br>[lbs]    | 1,3<br>2,9   | 1,3<br>2,9   | 1,3<br>2,9  | 1,3<br>2,9   | 1,3<br>2,9  | 3,4<br>7,5 | 3,4<br>7,5    | 3,4<br>7,5 | 5,7<br>12,5  |
| Weight (Unfiltered)                    | [kg]<br>[lbs]    | 1,3<br>2,9   | 1,3<br>2,9   | 1,3<br>2,9  | 1,3<br>2,9   | 1,3<br>2,9  | 3,3<br>7,3 | 3,3<br>7,3    | 3,3<br>7,3 | 5,5<br>12,1  |
| Tightening torques for power terminals | [Nm]<br>[lbf.in] |              |              | 1,1<br>(10) |              |             |            | 1,5<br>(13,3) |            | 2,25<br>(20) |

<sup>1)</sup> Secondary conditions: Input current at the rated operating point - applies for the short-circuit voltage of the line supply  $V_k = 2 \%$  referred to the rated drive converter power and a rated line supply voltage of 240 V without line commutating reactor. If a line commutating reactor is used. the specified values are reduced by between 55 % and 70 %.

<sup>\*</sup> UL listed fuses such as Class NON from Bussmann are required for use in America

Input voltage range 3 AC 200 V - 240 V.  $\pm$  10 % (with built in Class A Filter)

| Order No.                              | 6SE6440-         | 2AC23-<br>0CA1 | 2AC24-<br>0CA1 | 2AC25-<br>5CA1 |
|----------------------------------------|------------------|----------------|----------------|----------------|
| Frame Size                             |                  |                | С              |                |
| Output Rating(CT)                      | [kW]<br>[hp]     | 3,0<br>4,0     | 4,0<br>5,0     | 5,5<br>7,5     |
| Output Power                           | [kVA]            | 6,0            | 7,7            | 9,6            |
| CT Input Current 1)                    | [A]              | 15,6           | 19,7           | 26,5           |
| CT-Output Current                      | [A]              | 13,6           | 17,5           | 22,0           |
| VT Input Current 1)                    | [A]              | -              | 28,3           | 34,2           |
| VT-Output Current                      | [A]              | ı              | 22,0           | 28,0           |
| Fuse                                   | [A]              | 25             | 32             | 35             |
| Recommended                            | 3NA              | 3810           | 3812           | 3814           |
| For UL specified                       |                  | *              | *              | *              |
| Input Cable, min.                      | [mm²]<br>[awg]   | 2,5<br>14      | 4,0<br>12      | 4,0<br>12      |
| Input Cable, max.                      | [mm²]<br>[awg]   | 10,0<br>8      | 10,0<br>8      | 10,0<br>8      |
| Output Cable, min.                     | [mm²]<br>[awg]   | 1,5<br>16      | 4,0<br>12      | 4,0<br>12      |
| Output Cable, max.                     | [mm²]            | 10,0           | 10,0           | 10,0           |
|                                        | [awg]            | 8              | 8              | 8              |
| Weight                                 | [kg]<br>[lbs]    | 5,7<br>12,5    | 5,7<br>12,5    | 5,7<br>12,5    |
| Tightening torques for power terminals | [Nm]<br>[lbf.in] |                | 2,25<br>(20)   |                |

<sup>1)</sup> Secondary conditions: Input current at the rated operating point - applies for the short-circuit voltage of the line supply  $V_k = 2 \%$  referred to the rated drive converter power and a rated line supply voltage of 240 V without line commutating reactor. If a line commutating reactor is used. the specified values are reduced by between 55 % and 70 %.

<sup>\*</sup> UL listed fuses such as Class NON from Bussmann are required for use in America

2 Electrical Installation Issue 07/05

### Input voltage range

#### 3 AC 200 V - 240 V. $\pm$ 10 %

(Unfiltered)

| Order No.                              | 6SE6440-         | 2UC11<br>-2AA1 | 2UC12<br>-5AA1 | 2UC13<br>-7AA1 | 2UC15<br>-5AA1 | 2UC17<br>-5AA1 | 2UC21<br>-1BA1 | 2UC21<br>-5BA1 | 2UC22<br>-2BA1 | 2UC23<br>-0CA1 |
|----------------------------------------|------------------|----------------|----------------|----------------|----------------|----------------|----------------|----------------|----------------|----------------|
| Frame Size                             |                  | Α              |                |                | В              |                |                | С              |                |                |
| Output Rating(CT)                      | [kW]<br>[hp]     | 0,12<br>0,16   | 0,25<br>0,33   | 0,37<br>0,5    | 0,55<br>0,75   | 0,75<br>1,0    | 1,1<br>1,5     | 1,5<br>2,0     | 2,2<br>3,0     | 3,0<br>4,0     |
| Output Power                           | [kVA]            | 0,4            | 0,7            | 1,0            | 1,3            | 1,7            | 2,4            | 3,2            | 4,6            | 6,0            |
| CT-Input Current 1)                    | [A]              | 1,1            | 1,9            | 2,7            | 3,6            | 4,7            | 6,4            | 8,3            | 11,7           | 15,6           |
| CT-Output Current                      | [A]              | 0,9            | 1,7            | 2,3            | 3,0            | 3,9            | 5,5            | 7,4            | 10,4           | 13,6           |
| Fuse                                   | [A]              | 10             | 10             | 10             | 16             | 16             | 20             | 20             | 25             | 25             |
| Recommended                            | 3NA              | 3803           | 3803           | 3803           | 3805           | 3805           | 3807           | 3807           | 3810           | 3810           |
| For UL specified                       |                  | *              | *              | *              | *              | *              | *              | *              | *              | *              |
| Input Cable, min.                      | [mm²]<br>[awg]   | 1,0<br>18      | 1,0<br>18      | 1,0<br>18      | 1,5<br>16      | 1,5<br>16      | 2,5<br>14      | 2,5<br>14      | 2,5<br>14      | 4,0<br>12      |
| Input Cable, max.                      | [mm²]<br>[awg]   | 2,5<br>14      | 2,5<br>14      | 2,5<br>14      | 2,5<br>14      | 2,5<br>14      | 6,0<br>10      | 6,0<br>10      | 6,0<br>10      | 10,0<br>8      |
| Output Cable, min.                     | [mm²]<br>[awg]   | 1,0<br>18      | 1,0<br>18      | 1,0<br>18      | 1,0<br>18      | 1,0<br>18      | 1,0<br>18      | 1,0<br>18      | 1,0<br>18      | 1,5<br>16      |
| Output Cable, max.                     | [mm²]<br>[awg]   | 2,5<br>14      | 2,5<br>14      | 2,5<br>14      | 2,5<br>14      | 2,5<br>14      | 6,0<br>10      | 6,0<br>10      | 6,0<br>10      | 10,0<br>8      |
| Weight                                 | [kg]<br>[lbs]    | 1,3<br>2,9     | 1,3<br>2,9     | 1,3<br>2,9     | 1,3<br>2,9     | 1,3<br>2,9     | 3,3<br>7,3     | 3,3<br>7,3     | 3,3<br>7,3     | 5,5<br>12,1    |
| Tightening torques for power terminals | [Nm]<br>[lbf.in] |                | 1,1<br>(10)    |                |                | 1,5<br>(13,3)  |                |                | 2,25<br>(20)   |                |

| Order No.                              | 6SE6440-         | 2UC24-<br>0CA1 | 2UC25-<br>5CA1 | 2UC27-<br>5DA1 | 2UC31-<br>1DA1 | 2UC31-<br>5DA1 | 2UC31-<br>8EA1 | 2UC32-<br>2EA1 | 2UC33-<br>0FA1 | 2UC33-<br>7FA1 | 2UC34-<br>5FA1 |  |
|----------------------------------------|------------------|----------------|----------------|----------------|----------------|----------------|----------------|----------------|----------------|----------------|----------------|--|
| Frame Size                             |                  | C              |                |                | D              |                |                | Ē              |                | F              |                |  |
| Output Rating(CT)                      | [kW]<br>[hp]     | 4,0<br>5,0     | 5,5<br>7,5     | 7,5<br>10,0    | 11,0<br>15,0   | 15,0<br>20,0   | 18,5<br>25,0   | 22,0<br>30,0   | 30,0<br>40,0   | 37,0<br>50,0   | 45,0<br>60,0   |  |
| Output Power                           | [kVA]            | 7,7            | 9,6            | 12,3           | 18,4           | 23,7           | 29,8           | 35,1           | 45,6           | 57,0           | 67,5           |  |
| CT-Input Current 1)                    | [A]              | 19,7           | 26,5           | 34,2           | 38,0           | 50,0           | 62,0           | 71,0           | 96,0           | 114,0          | 135,0          |  |
| CT-Output Current                      | [A]              | 17,5           | 22,0           | 28,0           | 42,0           | 54,0           | 68,0           | 80,0           | 104,0          | 130,0          | 154,0          |  |
| VT-Input Current 1)                    | [A]              | 28,3           | 34,2           | 38,0           | 50,0           | 62,0           | 71,0           | 96,0           | 114,0          | 135,0          | 164,0          |  |
| VT-Output Current                      | [A]              | 22,0           | 28,0           | 42,0           | 54,0           | 68,0           | 80,0           | 104,0          | 130,0          | 154,0          | -              |  |
| Fuse                                   | [A]              | 32             | 35             | 50             | 80             | 80             | 100            | 125            | 200            | 200            | 250            |  |
| Recommended                            | 3NA              | 3812           | 3814           | 3820           | 3824           | 3824           | 3830           | 3032           | 3140           | 3142           | 3144           |  |
| For UL specified                       | 3NE              | *              | *              | 1817-0         | 1820-0         | 1820-0         | 1021-0         | 1022-0         | 1225-0         | 1225-0         | 1227-0         |  |
| Input Cable, min.                      | [mm²]<br>[awg]   | 4,0<br>12      | 4,0<br>12      | 10,0<br>8      | 16,0<br>6      | 16,0<br>6      | 25,0<br>3      | 25,0<br>3      | 70,0<br>2/0    | 70,0<br>2/0    | 95,0<br>3/0    |  |
| Input Cable, max.                      | [mm²]<br>[awg]   | 10,0<br>8      | 10,0<br>8      | 35,0<br>2      | 35,0<br>2      | 35,0<br>2      | 35,0<br>2      | 35,0<br>2      | 150,0<br>300   | 150,0<br>300   | 150,0<br>300   |  |
| Output Cable, min.                     | [mm²]<br>[awg]   | 4,0<br>12      | 4,0<br>12      | 10,0<br>8      | 16,0<br>6      | 16,0<br>6      | 25,0<br>3      | 25,0<br>3      | 50,0<br>1/0    | 70,0<br>2/0    | 95,0<br>3/0    |  |
| Output Cable, max                      | [mm²]<br>[awg]   | 10,0<br>8      | 10,0<br>8      | 35,0<br>2      | 35,0<br>2      | 35,0<br>2      | 35,0<br>2      | 35,0<br>2      | 150,0<br>300   | 150,0<br>300   | 150,0<br>300   |  |
| Weight                                 | [kg]<br>[lbs]    | 5,5<br>12,1    | 5,5<br>12,1    | 17,0<br>37,0   | 16,0<br>35,0   | 16,0<br>35,0   | 20,0<br>44,0   | 20,0<br>44,0   | 55,0<br>121,0  | 55,0<br>121,0  | 55,0<br>121,0  |  |
| Tightening torques for power terminals | [Nm]<br>[lbf.in] |                | 25<br>0)       |                |                | 10<br>(89)     |                |                |                | 50<br>(445)    |                |  |

<sup>1)</sup> Secondary conditions: Input current at the rated operating point - applies for the short-circuit voltage of the line supply  $V_k = 2 \,\%$  referred to the rated drive converter power and a rated line supply voltage of 240 V without line commutating reactor. If a line commutating reactor is used. the specified values are reduced by between 55 % and 70 %.

<sup>\*</sup> UL listed fuses such as Class NON from Bussmann are required for use in America

Issue 07/05 2 Electrical Installation

Input voltage range 3 AC 380 V - 480 V.  $\pm$  10 % (with built in Class A Filter)

| Order No.                              | 6SE6440-         | 2AD22-<br>2BA1 | 2AD23-<br>0BA1 | 2AD24-<br>0BA1 | 2AD25-<br>5CA1 | 2AD27-<br>5CA1 | 2AD31-<br>1CA1 | 2AD31-<br>5DA1 |  |
|----------------------------------------|------------------|----------------|----------------|----------------|----------------|----------------|----------------|----------------|--|
| Frame Size                             |                  |                | В              |                |                | С              |                |                |  |
| Output Rating(CT)                      | [kW]<br>[hp]     | 2,2<br>3,0     | 3,0<br>4,0     | 4,0<br>5,0     | 5,5<br>7,5     | 7,5<br>10,0    | 11,0<br>15,0   | 15,0<br>20,0   |  |
| Output Power                           | [kVA]            | 4,5            | 5,9            | 7,8            | 10,1           | 14,0           | 19,8           | 24,4           |  |
| CT-Input Current 1)                    | [A]              | 7,5            | 10,0           | 12,8           | 15,6           | 22,0           | 23,1           | 33,8           |  |
| CT-Output Current                      | [A]              | 5,9            | 7,7            | 10,2           | 13,2           | 18,4           | 26,0           | 32,0           |  |
| VT-Input Current 1)                    | [A]              | -              | _              | ı              | 17,3           | 23,1           | 33,8           | 37,0           |  |
| VT-Output Current                      | [A]              | -              | _              | ı              | 20,2           | 29,0           | 39,0           | 45,2           |  |
| Fuse                                   | [A]              | 16             | 16             | 20             | 20             | 32             | 35             | 50             |  |
| Recommended                            | 3NA              | 3805           | 3805           | 3807           | 3807           | 3812           | 3814           | 3820           |  |
| For UL specified                       | 3NE              | *              | *              | *              | *              | *              | *              | 1817-0         |  |
| Input Cable, min.                      | [mm²]<br>[awg]   | 1,5<br>16      | 1,5<br>16      | 2,5<br>14      | 2,5<br>14      | 4,0<br>12      | 6,0<br>10      | 10,0<br>8      |  |
| Input Cable, max.                      | [mm²]<br>[awg]   | 6,0<br>10      | 6,0<br>10      | 6,0<br>10      | 10,0<br>8      | 10,0<br>8      | 10,0<br>8      | 35,0<br>2      |  |
| Output Cable, min.                     | [mm²]<br>[awg]   | 1,0<br>18      | 1,0<br>18      | 1,0<br>18      | 2,5<br>14      | 4,0<br>12      | 6,0<br>10      | 10,0<br>8      |  |
| Output Cable, max.                     | [mm²]<br>[awg]   | 6,0<br>10      | 6,0<br>10      | 6,0<br>10      | 10,0<br>8      | 10,0<br>8      | 10,0<br>8      | 35,0<br>2      |  |
| Weight                                 | [kg]<br>[lbs]    | 3,4<br>7,5     | 3,4<br>7,5     | 3,4<br>7,5     | 5,7<br>12,5    | 5,7<br>12,5    | 5,7<br>12,5    | 17,0<br>37,0   |  |
| Tightening torques for power terminals | [Nm]<br>[lbf.in] |                | 1,1<br>(10)    |                |                | 1,5<br>(13,3)  |                | 2,25<br>(20)   |  |

| Order No.                              | 6SE6440-         | 2AD31-<br>8DA1 | 2AD32-<br>2DA1 | 2AD33-<br>0EA1 | 2AD33-<br>7EA1 | 2AD34-<br>5FA1 | 2AD35-<br>5FA1 | 2AD37-<br>5FA1 |  |
|----------------------------------------|------------------|----------------|----------------|----------------|----------------|----------------|----------------|----------------|--|
| Frame Size                             |                  |                | )              | E              |                | F              |                |                |  |
| Output Rating(CT)                      | [kW]<br>[hp]     | 18,5<br>25,0   | 22,0<br>30,0   | 30,0<br>40,0   | 37,0<br>50,0   | 45,0<br>60,0   | 55,0<br>75,0   | 75,0<br>100,0  |  |
| Output Power                           | [kVA]            | 29,0           | 34,3           | 47,3           | 57,2           | 68,6           | 83,8           | 110,5          |  |
| CT-Input Current 1)                    | [A]              | 37,0           | 43,0           | 59,0           | 72,0           | 87,0           | 104,0          | 139,0          |  |
| CT-Output Current                      | [A]              | 38,0           | 45,0           | 62,0           | 75,0           | 90,0           | 110,0          | 145,0          |  |
| VT-Input Current 1)                    | [A]              | 43,0           | 59,0           | 72,0           | 87,0           | 104,0          | 139,0          | 169,0          |  |
| VT-Output Current                      | [A]              | 45,0           | 62,0           | 75,0           | 90,0           | 110,0          | 145,0          | 178,0          |  |
| Fuse                                   | [A]              | 63             | 80             | 100            | 125            | 160            | 200            | 250            |  |
| Recommended                            | 3NA              | 3822           | 3824           | 3830           | 3832           | 3836           | 3140           | 3144           |  |
| For UL specified                       | 3NE              | 1818-0         | 1820-0         | 1021-0         | 1022-0         | 1224-0         | 1225-0         | 1227-0         |  |
| Input Cable, min.                      | [mm²]<br>[awg]   | 10,0<br>8      | 16,0<br>6      | 25,0<br>3      | 25,0<br>3      | 35,0<br>2      | 70,0<br>2/0    | 95,0<br>3/0    |  |
| Input Cable, max.                      | [mm²]<br>[awg]   | 35,0<br>2      | 35,0<br>2      | 35,0<br>2      | 35,0<br>2      | 150,0<br>300   | 150,0<br>300   | 150,0<br>300   |  |
| Output Cable, min.                     | [mm²]<br>[awg]   | 10,0<br>8      | 16,0<br>6      | 25,0<br>3      | 25,0<br>3      | 50,0<br>1/0    | 70,0<br>2/0    | 95,0<br>3/0    |  |
| Output Cable, max.                     | [mm²]<br>[awg]   | 35,0<br>2      | 35,0<br>2      | 35,0<br>2      | 35,0<br>2      | 150,0<br>300   | 150,0<br>300   | 150,0<br>300   |  |
| Weight                                 | [kg]<br>[lbs]    | 17,0<br>37,0   | 17,0<br>37,0   | 22,0<br>48,0   | 22,0<br>48,0   | 75,0<br>165,0  | 75,0<br>165,0  | 75,0<br>165,0  |  |
| Tightening torques for power terminals | [Nm]<br>[lbf.in] |                |                | 0<br>9)        | 50<br>(445)    |                |                |                |  |

<sup>1)</sup> Secondary conditions: Input current at the rated operating point - applies for the short-circuit voltage of the line supply  $V_k = 2 \%$  referred to the rated drive converter power and a rated line supply voltage of 400 V without line commutating reactor. If a line commutating reactor is used. the specified values are reduced by between 70 % and 80 %.

<sup>\*</sup> UL listed fuses such as Class NON from Bussmann are required for use in America

2 Electrical Installation Issue 07/05

### Input voltage range

#### 3 AC 380 V - 480 V. ± 10 %

(Unfiltered)

| Order No.                              | 6SE6440-         | 2UD13<br>-7AA1 | 2UD15<br>-5AA1 | 2UD17<br>-5AA1 | 2UD21<br>-1AA1 | 2UD21<br>-5AA1 | 2UD22<br>-2BA1 | 2UD23<br>-0BA1 | 2UD24<br>-0BA1 | 2UD25<br>-5CA1 | 2UD27<br>-5CA1 |
|----------------------------------------|------------------|----------------|----------------|----------------|----------------|----------------|----------------|----------------|----------------|----------------|----------------|
| Frame Size                             |                  |                |                | Α              |                |                |                | В              |                | (              | 0              |
| Output Rating(CT)                      | [kW]<br>[hp]     | 0,37<br>0,5    | 0,55<br>0,75   | 0,75<br>1,0    | 1,1<br>1,5     | 1,5<br>2,0     | 2,2<br>3,0     | 3,0<br>4,0     | 4,0<br>5,0     | 5,5<br>7,5     | 7,5<br>10,0    |
| Output Power                           | [kVA]            | 0,9            | 1,2            | 1,6            | 2,3            | 3,0            | 4,5            | 5,9            | 7,8            | 10,1           | 14,0           |
| CT-Input Current 1)                    | [A]              | 2,2            | 2,8            | 3,7            | 4,9            | 5,9            | 7,5            | 10,0           | 12,8           | 15,6           | 22,0           |
| CT-Output Current                      | [A]              | 1,3            | 1,7            | 2,2            | 3,1            | 4,1            | 5,9            | 7,7            | 10,2           | 13,2           | 19,0           |
| VT-Input Current 1)                    | [A]              | -              | -              | -              | -              | -              | -              | -              | -              | 17,3           | 23,1           |
| VT-Output Current                      | [A]              | -              | -              | -              | -              | -              | -              | -              | -              | 19,0           | 26,0           |
| Fuse                                   | [A]              | 10             | 10             | 10             | 10             | 10             | 16             | 16             | 20             | 20             | 32             |
| Recommended                            | 3NA              | 3803           | 3803           | 3803           | 3803           | 3803           | 3805           | 3805           | 3807           | 3807           | 3812           |
| For UL specified                       |                  | *              | *              | *              | *              | *              | *              | *              | *              | *              | *              |
| Input Cable, min.                      | [mm²]<br>[awg]   | 1,0<br>18      | 1,0<br>18      | 1,0<br>18      | 1,0<br>18      | 1,0<br>18      | 1,5<br>16      | 1,5<br>16      | 2,5<br>14      | 2,5<br>14      | 4,0<br>12      |
| Input Cable, max.                      | [mm²]<br>[awg]   | 2,5<br>14      | 2,5<br>14      | 2,5<br>14      | 2,5<br>14      | 2,5<br>14      | 6,0<br>10      | 6,0<br>10      | 6,0<br>10      | 10,0<br>8      | 10,0<br>8      |
| Output Cable, min.                     | [mm²]<br>[awg]   | 1,0<br>18      | 1,0<br>18      | 1,0<br>18      | 1,0<br>18      | 1,0<br>18      | 1,0<br>18      | 1,0<br>18      | 1,0<br>18      | 2,5<br>14      | 4,0<br>12      |
| Output Cable, max.                     | [mm²]<br>[awg]   | 2,5<br>14      | 2,5<br>14      | 2,5<br>14      | 2,5<br>14      | 2,5<br>14      | 6,0<br>10      | 6,0<br>10      | 6,0<br>10      | 10,0<br>8      | 10,0<br>8      |
| Weight                                 | [kg]<br>[lbs]    | 1,3<br>2,9     | 1,3<br>2,9     | 1,3<br>2,9     | 1,3<br>2,9     | 1,3<br>2,9     | 3,3<br>7,3     | 3,3<br>7,3     | 3,3<br>7,3     | 5,5<br>12,1    | 5,5<br>12,1    |
| Tightening torques for power terminals | [Nm]<br>[lbf.in] |                |                | 1,1<br>(10)    |                |                |                | 1,5<br>(13,3)  |                |                | 25<br>(0)      |

| Order No.                              | 6SE6440-         | 2UD31<br>-1CA1 | 2UD31<br>-5DA1 | 2UD31<br>-8DA1 | 2UD32<br>-2DA1 | 2UD33<br>-0EA1 | 2UD33<br>-7EA1 | 2UD34<br>-5FA1 | 2UD35<br>-5FA1 | 2UD37<br>-5FA1 |  |
|----------------------------------------|------------------|----------------|----------------|----------------|----------------|----------------|----------------|----------------|----------------|----------------|--|
| Frame Size                             |                  | С              | D              |                |                | E              | <u> </u>       |                | F              |                |  |
| Output Rating(CT)                      | [kW]<br>[hp]     | 11,0<br>15,0   | 15,0<br>20,0   | 18,5<br>25,0   | 22,0<br>30,0   | 30,0<br>40,0   | 37,0<br>50,0   | 45,0<br>60,0   | 55,0<br>75,0   | 75,0<br>100,0  |  |
| Output Power                           | [kVA]            | 19,8           | 24,4           | 29,0           | 34,3           | 47,3           | 57,2           | 68,6           | 83,8           | 110,5          |  |
| CT-Input Current 1)                    | [A]              | 23,1           | 33,8           | 37,0           | 43,0           | 59,0           | 72,0           | 87,0           | 104,0          | 139,0          |  |
| CT-Output Current                      | [A]              | 26,0           | 32,0           | 38,0           | 45,0           | 62,0           | 75,0           | 90,0           | 110,0          | 145,0          |  |
| VT-Input Current 1)                    | [A]              | 33,8           | 37,0           | 43,0           | 59,0           | 72,0           | 87,0           | 104,0          | 139,0          | 169,0          |  |
| VT-Output Current                      | [A]              | 32,0           | 38,0           | 45,0           | 62,0           | 75,0           | 90,0           | 110,0          | 145,0          | 178,0          |  |
| Fuse                                   | [A]              | 35             | 50             | 63             | 80             | 100            | 125            | 160            | 200            | 250            |  |
| Recommended                            | 3NA              | 3814           | 3820           | 3822           | 3824           | 3830           | 3832           | 8036           | 3140           | 3144           |  |
| For UL specified                       | 3NE              | *              | 1817-0         | 1818-0         | 1820-0         | 1021-0         | 1022-0         | 1224-0         | 1225-0         | 1227-0         |  |
| Input Cable, min.                      | [mm²]<br>[awg]   | 6,0<br>10      | 10,0<br>8      | 10,0<br>8      | 16,0<br>6      | 25,0<br>3      | 25,0<br>3      | 35,0<br>2      | 70,0<br>2/0    | 95,0<br>3/0    |  |
| Input Cable, max.                      | [mm²]<br>[awg]   | 10,0<br>8      | 35,0<br>2      | 35,0<br>2      | 35,0<br>2      | 35,0<br>2      | 35,0<br>2      | 150,0<br>300   | 150,0<br>300   | 150,0<br>300   |  |
| Output Cable, min.                     | [mm²]<br>[awg]   | 6,0<br>10      | 10,0<br>8      | 10,0<br>8      | 16,0<br>6      | 25,0<br>3      | 25,0<br>3      | 35,0<br>2      | 70,0<br>2/0    | 95,0<br>3/0    |  |
| Output Cable, max.                     | [mm²]<br>[awg]   | 10,0<br>8      | 35,0<br>2      | 35,0<br>2      | 35,0<br>2      | 35,0<br>2      | 35,0<br>2      | 150,0<br>300   | 150,0<br>300   | 150,0<br>300   |  |
| Weight                                 | [kg]<br>[lbs]    | 5,5<br>12,1    | 16,0<br>35,0   | 16,0<br>35,0   | 16,0<br>35,0   | 20,0<br>44,0   | 20,0<br>44,0   | 56,0<br>123,0  | 56,0<br>123,0  | 56,0<br>123,0  |  |
| Tightening torques for power terminals | [Nm]<br>[lbf.in] | 2,25<br>(20)   |                |                | 10<br>(89)     |                |                |                | 50<br>(445)    |                |  |

<sup>1)</sup> Secondary conditions:

Input current at the rated operating point - applies for the short-circuit voltage of the line supply  $V_{\rm k}\,$  = 2  $\%\,$  referred to the rated drive converter power and a rated line supply voltage of 400 V without line commutating reactor. If a line commutating reactor is used. the specified values are reduced by between 70 % and 80 %.

<sup>\*</sup> UL listed fuses such as Class NON from Bussmann are required for use in America

Issue 07/05 2 Electrical Installation

### Input voltage range

### 3 AC 380 V - 480 V, ± 10 %

(Unfiltered)

| Order No.                              | 6SE6440-            | 2UD38-8FA1            | 2UD41-1FA1            | 2UD41-3GA1            | 2UD41-6GA1            | 2UD42-0GA1 |
|----------------------------------------|---------------------|-----------------------|-----------------------|-----------------------|-----------------------|------------|
| Frame Size                             |                     | F                     | X                     |                       | GX                    |            |
| Output Rating(CT)                      | [kW]<br>[hp]        | 90<br>125             | 110<br>150            | 132<br>200            | 160<br>250            | 200<br>300 |
| Output Power                           | [kVA]               | 145,4                 | 180                   | 214,8                 | 263,2                 | 339,4      |
| CT-Input Current 1)                    | [A]                 | 169                   | 200                   | 245                   | 297                   | 354        |
| CT-Output Current                      | [A]                 | 178                   | 205                   | 250                   | 302                   | 370        |
| VT-Input Current 1)                    | [A]                 | 200                   | 245                   | 297                   | 354                   | 442        |
| VT-Output Current                      | [A]                 | 205                   | 250                   | 302                   | 370                   | 477        |
|                                        | [A]                 | 250                   | 315                   | 400                   | 450                   | 560        |
| Recommendede Fuse                      | 3NE                 | 1227-0                | 1230-0                | 1332-0                | 1333-0                | 1435-0     |
| Pipe cable shoe to DIN 46235           | [mm]                | 10                    | 10                    | 10                    | 10                    | 10         |
| Lange California                       | [mm²]               | 1 x 95 or<br>2 x 35   | 1 x 150 or<br>2 x 50  | 1 x 185 or<br>2 x 70  | 1 x 240 or<br>2 x 70  | 2 x 95     |
| Input Cable, min.                      | [awg] or<br>[kcmil] | 1 x 4/0 or<br>2 x 2   | 1 x 300 or<br>2 x 1/0 | 1 x 400 or<br>2 x 2/0 | 1 x 500 or<br>2 x 2/0 | 2 x 4/0    |
| lament Cable man                       | [mm²]               | 1 x 185 or<br>2 x 120 | 1 x 185 or<br>2 x 120 | 2 x 240               | 2 x 240               | 2 x 240    |
| Input Cable, max.                      | [awg] or<br>[kcmil] | 1 x 350 or<br>2 x 4/0 | 1 x 350 or<br>2 x 4/0 | 2 x 400               | 2 x 400               | 2 x 400    |
| Output Cable min                       | [mm²]               | 1 x 95 or<br>2 x 35   | 1 x 150 or<br>2 x 50  | 1 x 185 or<br>2 x 70  | 1 x 240 or<br>2 x 70  | 2 x 95     |
| Output Cable, min.                     | [awg] or<br>[kcmil] | 1 x 4/0 or<br>2 x 2   | 1 x 300 or<br>2 x 1/0 | 1 x 400 or<br>2 x 2/0 | 1 x 500 or<br>2 x 2/0 | 2 x 4/0    |
| Output Cable may                       | [mm²]               | 1 x 185 or<br>2 x 120 | 1 x 185 or<br>2 x 120 | 2 x 240               | 2 x 240               | 2 x 240    |
| Output Cable, max.                     | [awg] or<br>[kcmil] | 1 x 350 or<br>2 x 4/0 | 1 x 350 or<br>2 x 4/0 | 2 x 400               | 2 x 400               | 2 x 400    |
| Weight                                 | [kg]<br>[lbs]       | 110<br>242            | 110<br>242            | 170<br>418            | 170<br>418            | 170<br>418 |
| Tightening torques for power terminals | [Nm]<br>[lbf.in]    |                       |                       | 25<br>(222,5)         |                       |            |

<sup>1)</sup> Secondary conditions: Input current at the rated operating point - applies for the short-circuit voltage of the line supply  $V_k \ge 2.33$  % referred to the rated drive converter power and a rated line supply voltage of 400 V without line commutating reactor.

2 Electrical Installation Issue 07/05

### Input voltage range

### 3 AC 500 V - 600 V, ± 10 %

(Unfiltered)

| Order No.                              | 6SE6440-         | 2UE17-<br>5CA1 | 2UE21-<br>5CA1 | 2UE22-<br>2CA1 | 2UE24-<br>0CA1 | 2UE25-<br>5CA1 | 2UE27-<br>5CA1 | 2UE31-<br>1CA1 | 2UE31-<br>5DA1 |
|----------------------------------------|------------------|----------------|----------------|----------------|----------------|----------------|----------------|----------------|----------------|
| Frame Size                             |                  |                |                |                | С              |                |                |                | D              |
| Output Rating(CT)                      | [kW]<br>[hp]     | 0,75<br>1,0    | 1,5<br>2,0     | 2,2<br>3,0     | 4,0<br>5,0     | 5,5<br>7,5     | 7,5<br>10,0    | 11,0<br>15,0   | 15,0<br>20,0   |
| Output Power                           | [kVA]            | 1,3            | 2,6            | 3,7            | 5,8            | 8,6            | 10,5           | 16,2           | 21,0           |
| CT-Input Current 1)                    | [A]              | 2,0            | 3,7            | 5,3            | 8,1            | 11,1           | 14,4           | 21,5           | 24,9           |
| CT-Output Current                      | [A]              | 1,4            | 2,7            | 3,9            | 6,1            | 9,0            | 11,0           | 17,0           | 22,0           |
| VT-Input Current 1)                    | [A]              | 3,2            | 4,4            | 6,9            | 9,4            | 12,6           | 18,1           | 24,9           | 30,0           |
| VT-Output Current                      | [A]              | 2,7            | 3,9            | 6,1            | 9,0            | 11,0           | 17,0           | 22,0           | 27,0           |
| Fuse                                   | [A]              | 10             | 10             | 10             | 16             | 16             | 25             | 32             | 35             |
| Recommended                            | 3NA              | 3803-6         | 3803-6         | 3803-6         | 3805-6         | 3805-6         | 3810-6         | 3812-6         | 3814-6         |
| For UL specified                       | 3NE              | *              | *              | *              | *              | *              | *              | *              | 1803-0         |
| Input Cable, min.                      | [mm²]<br>[awg]   | 1,0<br>18      | 1,0<br>18      | 1,0<br>18      | 1,5<br>16      | 1,5<br>16      | 2,5<br>14      | 4,0<br>12      | 6,0<br>10      |
| Input Cable, max.                      | [mm²]<br>[awg]   | 10,0<br>8      | 10,0<br>8      | 10,0<br>8      | 10,0<br>8      | 10,0<br>8      | 10,0<br>8      | 10,0<br>8      | 35,0<br>2      |
| Output Cable, min.                     | [mm²]<br>[awg]   | 1,0<br>18      | 1,0<br>18      | 1,0<br>18      | 1,0<br>18      | 1,0<br>18      | 2,5<br>14      | 4,0<br>12      | 4,0<br>12      |
| Output Cable, max.                     | [mm²]<br>[awg]   | 10,0<br>8      | 10,0<br>8      | 10,0<br>8      | 10,0<br>8      | 10,0<br>8      | 10,0<br>8      | 10,0<br>8      | 35,0<br>2      |
| Weight                                 | [kg]<br>[lbs]    | 5,5<br>12,1    | 5,5<br>12,1    | 5,5<br>12,1    | 5,5<br>12,1    | 5,5<br>12,1    | 5,5<br>12,1    | 5,5<br>12,1    | 16,0<br>35,0   |
| Tightening torques for power terminals | [Nm]<br>[lbf.in] |                |                |                | 2,25<br>(20)   |                |                |                | 10<br>(89)     |

| Order No.                              | 6SE6440-         | 2UE31-<br>8DA1 | 2UE32-<br>2DA1 | 2UE33-<br>0EA1 | 2UE33-<br>7EA1 | 2UE34-<br>5FA1 | 2UE35-<br>5FA1 | 2UE37-<br>5FA1 |
|----------------------------------------|------------------|----------------|----------------|----------------|----------------|----------------|----------------|----------------|
| Frame Size                             |                  | D              |                | Ė              |                | F              |                |                |
| Output Rating(CT)                      | [kW]<br>[hp]     | 18,5<br>25,0   | 22,0<br>30,0   | 30,0<br>40,0   | 37,0<br>50,0   | 45,0<br>60,0   | 55,0<br>75,0   | 75,0<br>100,0  |
| Output Power                           | [kVA]            | 25,7           | 30,5           | 39,1           | 49,5           | 59,1           | 73,4           | 94,3           |
| CT-Input Current 1)                    | [A]              | 30,0           | 35,0           | 48,0           | 58,0           | 69,0           | 83,0           | 113,0          |
| CT-Output Current                      | [A]              | 27,0           | 32,0           | 41,0           | 52,0           | 62,0           | 77,0           | 99,0           |
| VT-Input Current 1)                    | [A]              | 35,0           | 48,0           | 58,0           | 69,0           | 83,0           | 113,0          | 138,0          |
| VT-Output Current                      | [A]              | 32,0           | 41,0           | 52,0           | 62,0           | 77,0           | 99,0           | 125,0          |
| Fuse                                   | [A]              | 50             | 63             | 80             | 80             | 125            | 160            | 160            |
| Recommended                            | 3NA              | 3820-6         | 3822-6         | 3824-6         | 3824-6         | 3132-6         | 3136-6         | 3136-6         |
| For UL specified                       | 3NE              | 1817-0         | 1818-0         | 1820-0         | 1820-0         | 1022-0         | 1024-0         | 1224-0         |
| Input Cable, min.                      | [mm²]<br>[awg]   | 10,0<br>8      | 10,0<br>8      | 16,0<br>6      | 25,0<br>3      | 25,0<br>3      | 50,0<br>1/0    | 50,0<br>1/0    |
| Input Cable, max.                      | [mm²]<br>[awg]   | 35,0<br>2      | 35,0<br>2      | 35,0<br>2      | 35,0<br>2      | 150,0<br>300   | 150,0<br>300   | 150,0<br>300   |
| Output Cable, min.                     | [mm²]<br>[awg]   | 6,0<br>10      | 10,0<br>8      | 16,0<br>6      | 16,0<br>6      | 25,0<br>3      | 35,0<br>2      | 50,0<br>1/0    |
| Output Cable, max.                     | [mm²]<br>[awg]   | 35,0<br>2      | 35,0<br>2      | 35,0<br>2      | 35,0<br>2      | 150,0<br>300   | 150,0<br>300   | 150,0<br>300   |
| Weight                                 | [kg]<br>[lbs]    | 16,0<br>35,0   | 16,0<br>35,0   | 20,0<br>44,0   | 20,0<br>44,0   | 56,0<br>123,0  | 56,0<br>123,0  | 56,0<br>123,0  |
| Tightening torques for power terminals | [Nm]<br>[lbf.in] |                |                | 0<br>9)        |                |                | 50<br>(445)    |                |

<sup>1)</sup> Secondary conditions:

Input current at the rated operating point - applies for the short-circuit voltage of the line supply  $V_{\rm k}\,$  = 2  $\%\,$  referred to the rated drive converter power and a rated line supply voltage of 500 V without line commutating reactor. If a line commutating reactor is used. the specified values are reduced by between 80 % and 90 %.

<sup>\*</sup> UL listed fuses such as Class NON from Bussmann are required for use in America

Issue 07/05 2 Electrical Installation

## 2.2 Power Terminals

You can gain access to the mains and motor terminals by removing the front covers.

- > Frame Size A (Fig. 2-1)
- > Frame Sizes B and C (Fig. 2-2)
- > Frame sizse D and E (Fig. 2-3)
- > Frame Size F (Fig. 2-4)
- > Frame Sizes FX and GX (Fig. 2-5)
- Connection terminals for Frame Sizes A F (Fig. 2-6)
- > Connection overview for Frame Size FX (Fig. 2-7)
- > Connection overview for Frame Size GX (Fig. 2-8)

#### Frame Size A

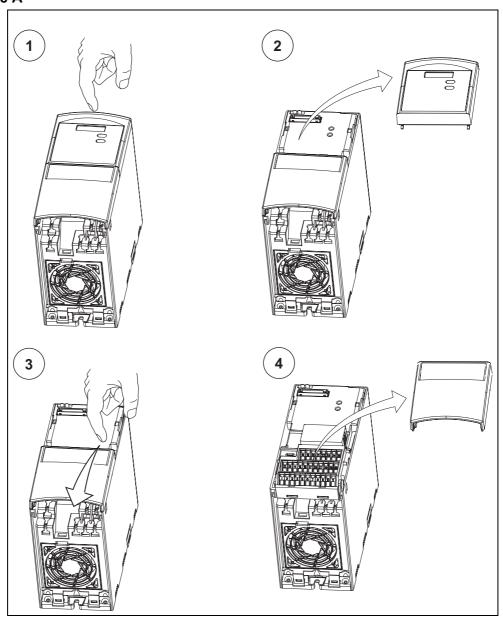

Fig. 2-1 Removing front covers (Frame Size A)

## Frame Sizes B and C

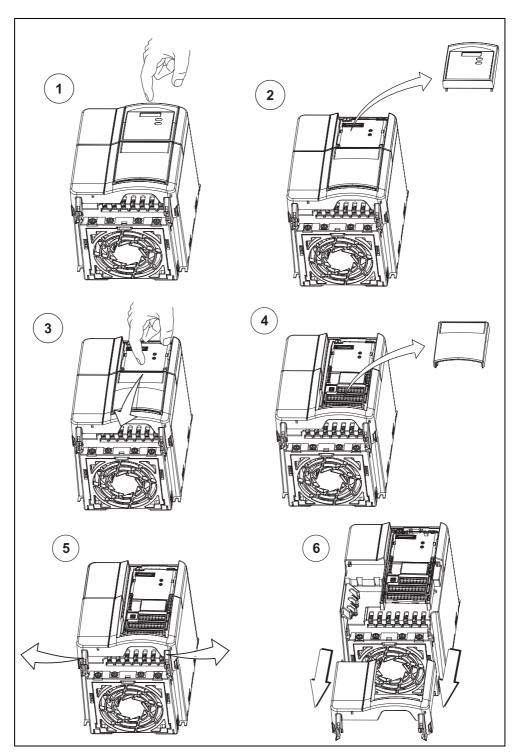

Fig. 2-2 Removing front covers (Frame Sizes B and C)

Issue 07/05 2 Electrical Installation

## Frame Sizes D and E

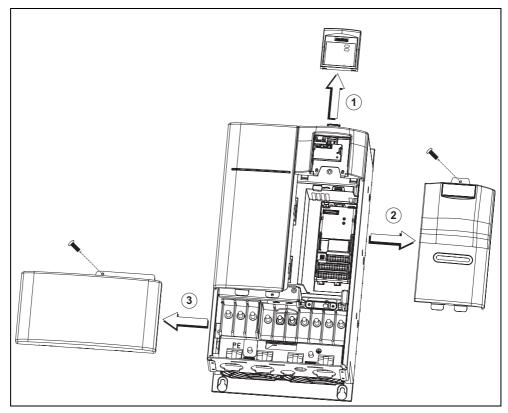

Fig. 2-3 Removing front covers (Frame Sizes D and E)

## Frame Size F

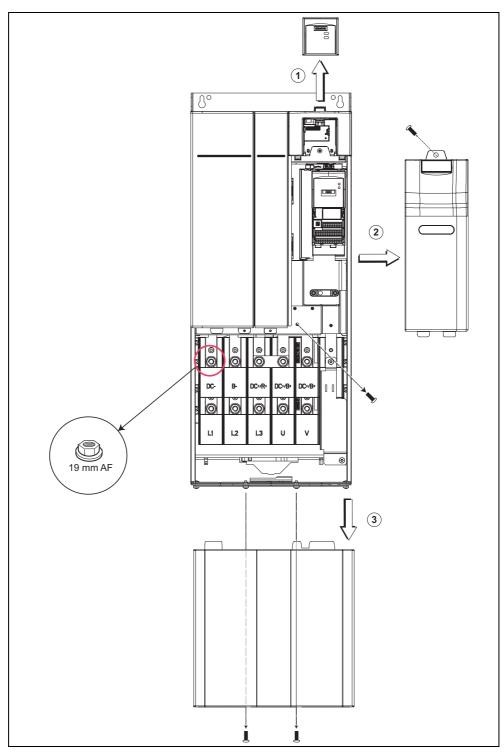

Fig. 2-4 Removing front covers (Frame Size F)

Issue 07/05 2 Electrical Installation

## Frame Sizes FX and GX

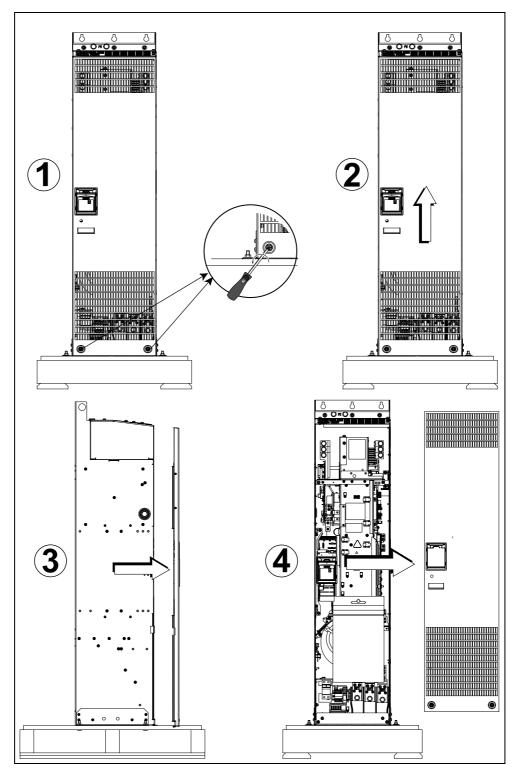

Fig. 2-5 Removing front covers (Frame Sizes FX and GX)

Access to the power supply and motor terminals is possible by removing the front covers.

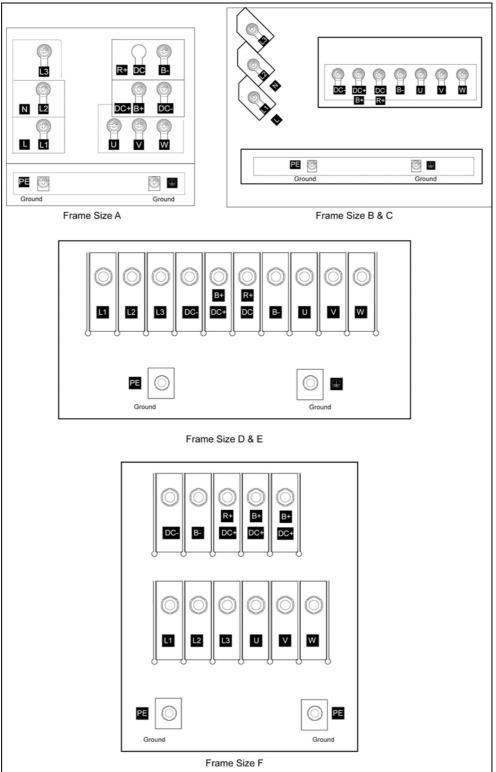

Fig. 2-6 Connection terminals for Frame Sizes A - F

Issue 07/05 2 Electrical Installation

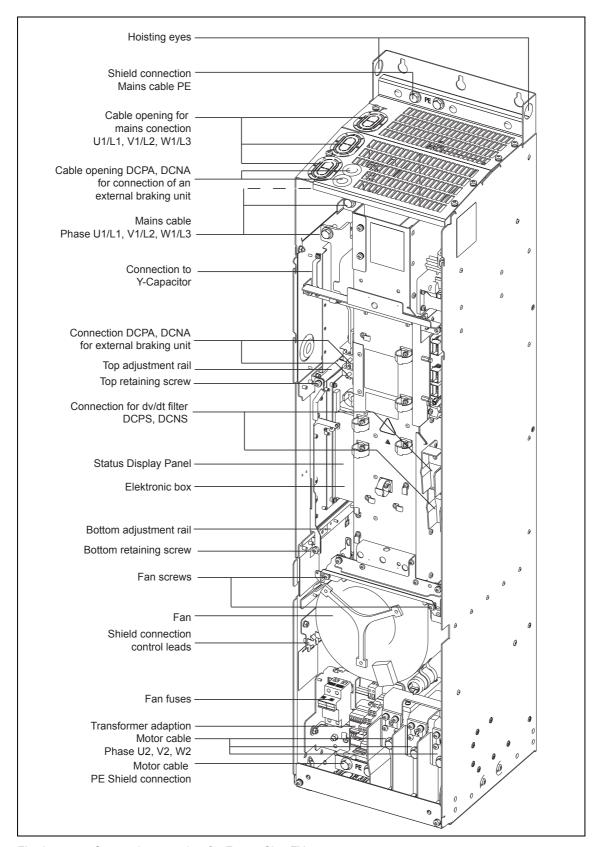

Fig. 2-7 Connection overview for Frame Size FX

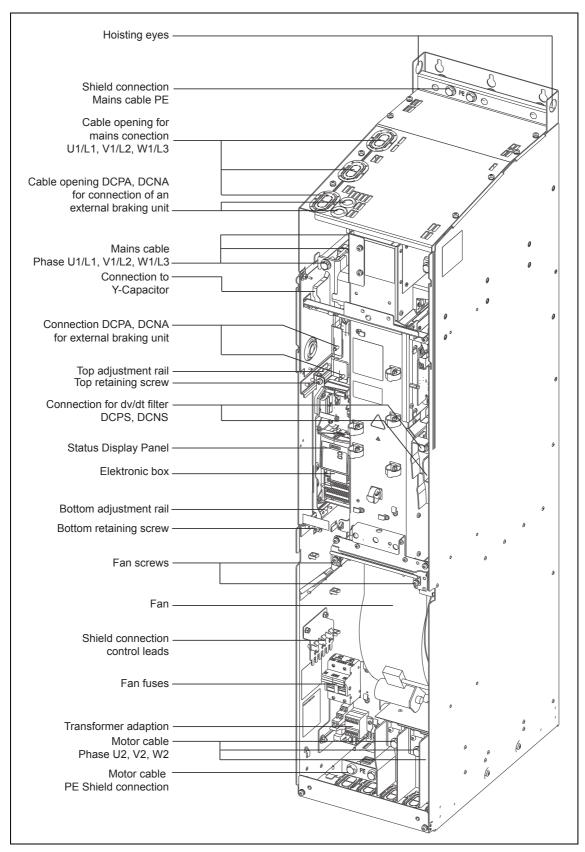

Fig. 2-8 Connection overview for Frame Size GX

## 2.3 Control terminals

| Terminal | Designation | Function                              |
|----------|-------------|---------------------------------------|
| 1        | _           | Output +10 V                          |
| 2        | _           | Output 0 V                            |
| 3        | ADC1+       | Analog input 1 (+)                    |
| 4        | ADC1-       | Analog input 1 (–)                    |
| 5        | DIN1        | Digital input 1                       |
| 6        | DIN2        | Digital input 2                       |
| 7        | DIN3        | Digital input 3                       |
| 8        | DIN4        | Digital input 4                       |
| 9        | _           | Isolated output +24 V / max. 100 mA   |
| 10       | ADC2+       | Analog input 2 (+)                    |
| 11       | ADC2-       | Analog input 2 (–)                    |
| 12       | DAC1+       | Analog output 1 (+)                   |
| 13       | DAC1-       | Analog output 1 (–)                   |
| 14       | PTCA        | Connection for PTC / KTY84            |
| 15       | PTCB        | Connection for PTC / KTY84            |
| 16       | DIN5        | Digital input 5                       |
| 17       | DIN6        | Digital input 6                       |
| 18       | DOUT1/NC    | Digital output 1 / NC contact         |
| 19       | DOUT1/NO    | Digital output 1 / NO contact         |
| 20       | DOUT1/COM   | Digital output 1 / Changeover contact |
| 21       | DOUT2/NO    | Digital output 2 / NO contact         |
| 22       | DOUT2/COM   | Digital output 2 / Changeover contact |
| 23       | DOUT3/NC    | Digital output 3 / NC contact         |
| 24       | DOUT3/NO    | Digital output 3 / NO contact         |
| 25       | DOUT3/COM   | Digital output 3 / Changeover contact |
| 26       | DAC2+       | Analog output 2 (+)                   |
| 27       | DAC2-       | Analog output 2 (–)                   |
| 28       | _           | Isolated output 0 V / max. 100 mA     |
| 29       | P+          | RS485 port                            |
| 30       | N-          | RS485 port                            |

Fig. 2-9 Control terminals of MICROMASTER 440

2 Electrical Installation Issue 07/05

## 2.4 Block diagram

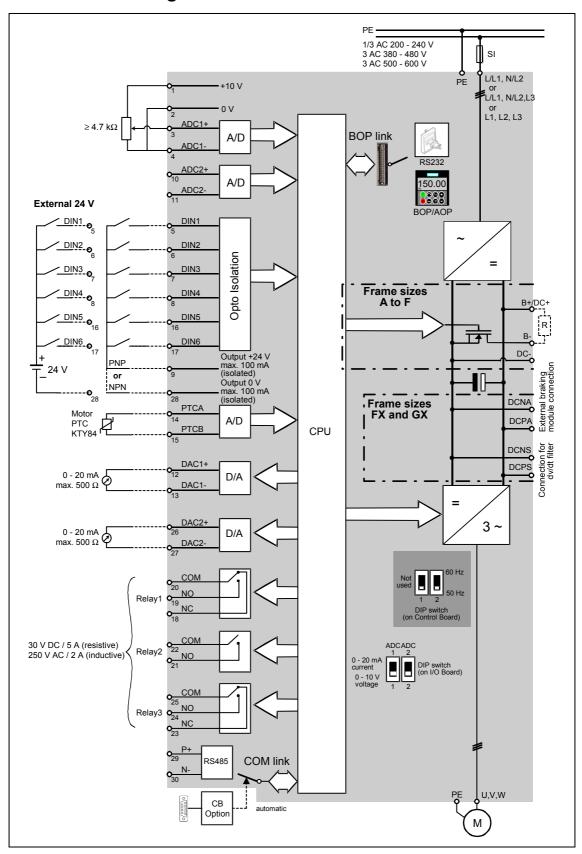

Fig. 2-10 Block diagram

## 3 Factory setting

The MICROMASTER 440 frequency inverter is set in the factory so that it can be operated without any additional parameterization. To do this, the motor parameters set in the factory (P0304, P0305, P0307, P0310), that correspond to a 4-pole 1LA7 Siemens motor, must match the rated data of the connected motor (refer to the rating plate).

#### Further factory setting:

- ➤ Command sources P0700 = 2 (Digital input, see Fig. 3-1)
- > Setpoint source P1000 = 2 (Analog input, see Fig. 3-1)
- ➤ Motor cooling P0335 = 0
- ➤ Motor current limit P0640 = 150 %
- ➤ Min. frequency P1080 = 0 Hz
- ➤ Max. frequency P1082 = 50 Hz
- Ramp-up time P1120 = 10 s
- ➤ Ramp-down time P1121 = 10 s
- > Control mode P1300 = 0

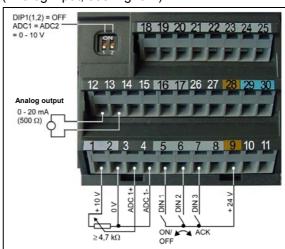

Fig. 3-1 Pre-assignment of the inputs

| Input/Output    | Terminals | Parameter  | Function                |             |
|-----------------|-----------|------------|-------------------------|-------------|
| Digital input 1 | 5         | P0701 = 1  | ON / OFF1               | (I/O)       |
| Digital input 2 | 6         | P0702 = 12 | Reversing               | <b>(√→)</b> |
| Digital input 3 | 7         | P0703 = 9  | Fault acknowledge       | (Ack)       |
| Digital input 4 | 8         | P0704 = 15 | Fault acknowledge       |             |
| Digital input 5 | 16        | P0705 = 15 | Fixed setpoint (direct) |             |
| Digital input 6 | 17        | P0706 = 15 | Fixed setpoint (direct) |             |
| Digital input 7 | Via ADC1  | P0707 = 0  | Fixed setpoint (direct) |             |
| Digital input 8 | Über ADC2 | P0708 = 0  | Digital input disabled  |             |

#### 3.1 50/60 Hz DIP switch

The default motor base frequency of the MICROMASTER inverter is 50 Hz. For motors, which are designed for a base frequency of 60 Hz, the inverters can be set to this frequency using the DIP50/60 switch.

- OFF position: European defaults (Rated motor frequency = 50 Hz, Power in kW etc.)
- ON position:
   North American defaults
   (Rated motor frequency = 60 Hz, Power in hp etc.)

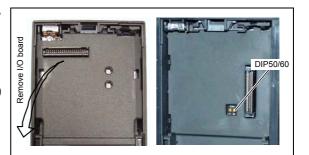

4 Communications Issue 07/05

## 4 Communications

# 4.1 Establishing communications MICROMASTER 440 ⇔ STARTER

The following optional components are additionally required in order to establish communications between STARTER and MICROMASTER 440:

- > PC <-> frequency inverter connecting set
- ➤ BOP if the USS standard values (refer to Section 6.4.1 "Serial Interface (USS)") are changed in the MICROMASTER 440 frequency inverter

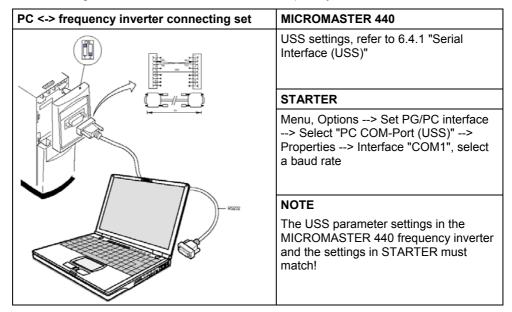

# 4.2 Establishing communications MICROMASTER 440 ⇔ AOP

- ➤ Communications between AOP and MM440 are based on the USS protocol, analog to STARTER and MM440.
- ➤ Contrary to the BOP, the appropriate communication parameters both for the MM440 as well as for AOP should be set if the automatic interface detection was not carried-out (refer to Table 4-1).
- ➤ Using the optional components, the AOP can be connected to the communication interfaces (refer to Table 4-1).

Table 4-1

|                                                   | AOP at the BOP link                                                      | AOP at the COM link                                           |
|---------------------------------------------------|--------------------------------------------------------------------------|---------------------------------------------------------------|
| MM440 parameters - baud rate - bus address        | P2010[1]<br>-                                                            | P2010[0]<br>P2011                                             |
| AOP parameters - baud rate - bus address          | P8553<br>-                                                               | P8553<br>P8552                                                |
| Options - direct connection - indirect connection | No option necessary<br>BOP/AOP door mounting kit<br>(6SE6400-0PM00-0AA0) | Not possible<br>AOP door mounting kit<br>(6SE6400-0MD00-0AA0) |

Issue 07/05 4 Communications

#### AOP as control unit

| Parameter / Terminal |       | AOP on BOP link                             | AOP on COM link                          |  |
|----------------------|-------|---------------------------------------------|------------------------------------------|--|
| Command source       | P0700 | 4                                           | 5                                        |  |
| Frequency setpoint   | P1000 |                                             | 1                                        |  |
| (MOP)                | P1035 | 2032.13 (2032.D)                            | 2036.13 (2036.D)                         |  |
|                      | P1036 | 2032.14 (2032.E)                            | 2036.14 (2036.E)                         |  |
|                      | FD    | PARAMS<br>10000<br>Access Pa<br>P Operate D |                                          |  |
|                      | Ð     | I=0.0A RF                                   | Fn Y P P P P P P P P P P P P P P P P P P |  |
| 0                    |       | Output frequency                            | of the MOP higher                        |  |
| 0                    |       | Output frequency                            | of the MOP lower                         |  |
| Acknowledge fault    | P2104 | 2032.7                                      | 2036.7                                   |  |

• A fault can be acknowledged via the AOP independently of P0700 or P1000.

## 4.3 Bus interface (CB)

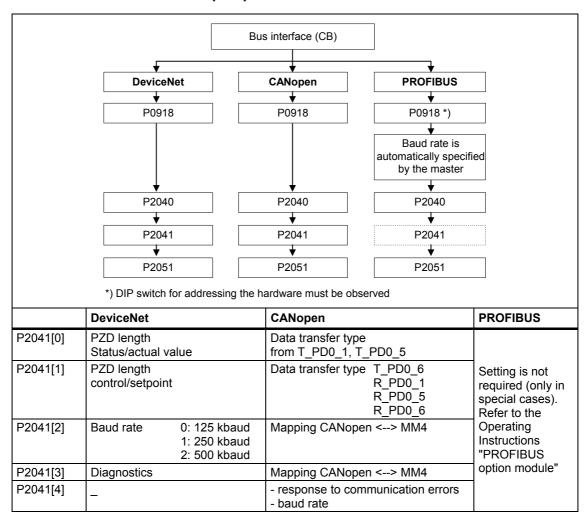

# 5 BOP / AOP (Option)

## 5.1 Buttons and their Functions

| Panel/<br>Button        | Function            | Effects                                                                                                    |
|-------------------------|---------------------|----------------------------------------------------------------------------------------------------|
| P(1) r 0000             | Indicates<br>Status | The LCD displays the settings currently used by the converter.                                                                                                    |
| 0                       | Start<br>converter  | Pressing the button starts the converter. This button is disabled by default.  Activate the button:  BOP: P0700 = 1 or P0719 = 10 16  AOP: P0700 = 4 or P0719 = 40 46 on BOP link  P0700 = 5 or P0719 = 50 56 on COM link                                                                                                    |
| 0                       | Stop<br>converter   | OFF1 Pressing the button causes the motor to come to a standstill at the selected ramp down rate.  Activate the button: see button "Start converter"  OFF2 Pressing the button twice (or once long) causes the motor to coast to a standstill.  BOP: This function is always enabled (independent of P0700 or P0719).                                                                                                    |
| •                       | Change<br>direction | Press this button to change the direction of rotation of the motor. Reverse is indicated by a minus (-) sign or a flashing decimal point. Disabled by default. Activate the button: see button "Start converter".                                                                                                    |
| <b>j</b> 09             | Jog motor           | In the "Ready to power-on" state, when this key is pressed, the motor starts and rotates with the pre-set jog frequency. The motor stops when the button is released. Pressing this button when the motor is running has no effect.                                                                                                    |
| <b>(5)</b>              | Functions           | This button can be used to view additional information.  It works by pressing and holding the button. It shows the following, starting from any parameter during operation:  1. DC link voltage (indicated by d – units V).  2. output current. (A)  3. output frequency (Hz)  4. output voltage (indicated by o – units V).  5. The value selected in P0005 (If P0005 is set to show any of the above (1 - 4) then this will not be shown again).  Additional presses will toggle around the above displays.  Jump Function  From any parameter (rxxxx or Pxxxx) a short press of the Fn button will immediately jump to r0000, you can then change another parameter, if required. Upon returning to r0000, pressing the Fn button will return you to your starting point.  Acknowledgement  If alarm and fault messages are present, then these can be acknowledged by pressing key Fn. |
| P                       | Access parameters   | Pressing this button allows access to the parameters.                                                                                                    |
| 0                       | Increase<br>value   | Pressing this button increases the displayed value.                                                                                                    |
| 0                       | Decrease<br>value   | Pressing this button decreases the displayed value.                                                                                                    |
| <b>(3)</b> + <b>(2)</b> | AOP menu            | Calls the AOP menu prompting (this is only available for AOP).                                                                                                    |

# 5.2 Changing parameters using as an example P0004 "Parameter filter function"

| St | ер                                                     | Result on the display |  |
|----|--------------------------------------------------------|-----------------------|--|
| 1  | Press P in order to access the parameter               | P(1) r 0000           |  |
| 2  | Press until P0004 is displayed                         | P(1) P0004            |  |
| 3  | Press P in order to reach the parameter value level    | P(1)                  |  |
| 4  | Press or in order to obtain the required value         | 7                     |  |
| 5  | Press P to acknowledge the value and to save the value | P(1) P0004            |  |
| 6  | The user can only see the command parameters.          |                       |  |

6 Commissioning Issue 07/05

## 6 Commissioning

## 6.1 Quick commissioning

Parameters, designated with a \* offer more setting possibilities than are actually listed here. Refer to the parameter list for additional setting possibilities.

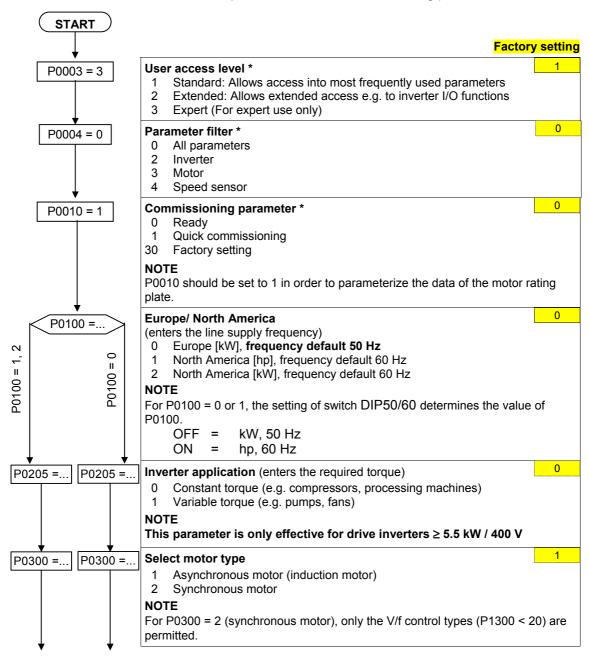

Issue 07/05 6 Commissioning

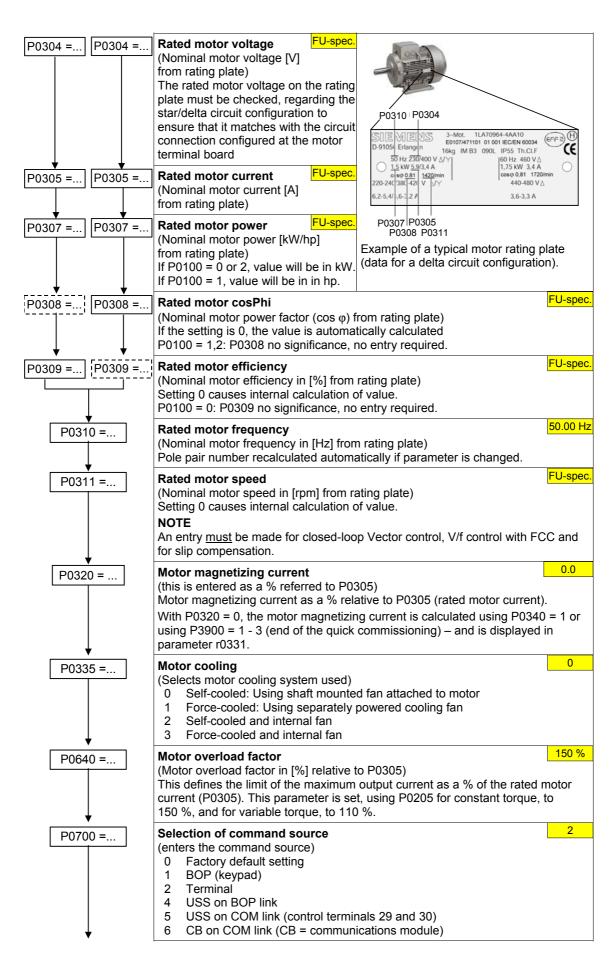

6 Commissioning Issue 07/05

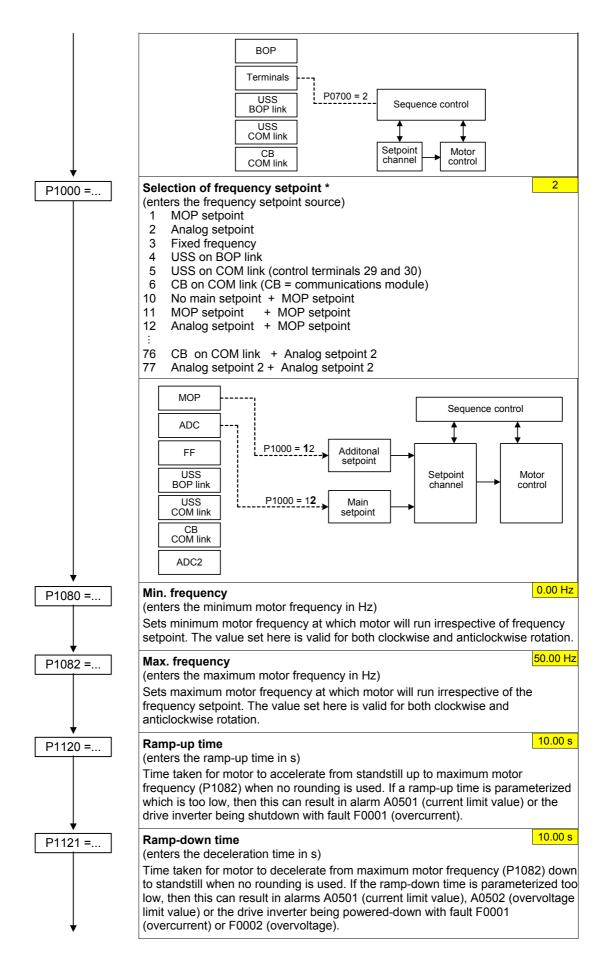

Issue 07/05 6 Commissioning

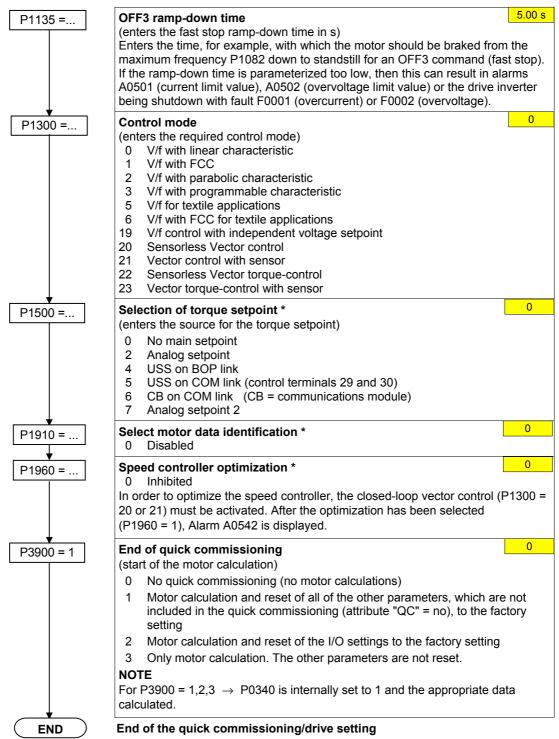

If additional functions must be implemented at the drive inverter, please use the Section "Commissioning the application" (refer to Section 6.4). We recommend this procedure for drives with a high dynamic response.

6 Commissioning Issue 07/05

## 6.2 Motor data identification

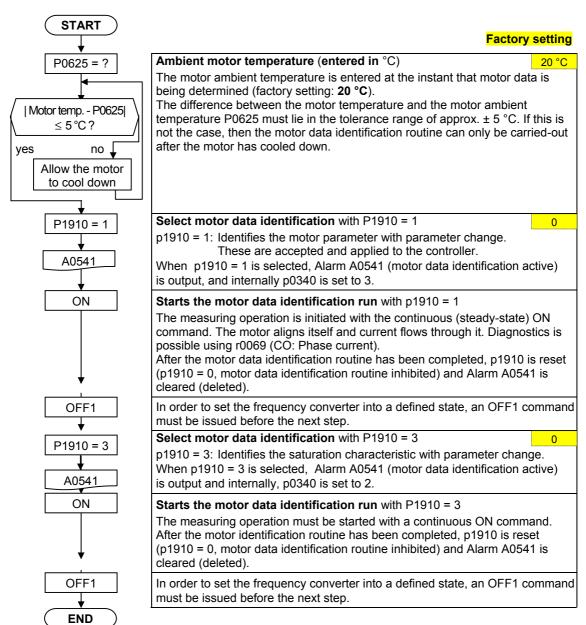

## 6.3 Magnetizing current

- ➤ The value of the magnetizing current r0331/P0320 has a significant influence on the closed-loop control. This cannot be measured at standstill. This means that the value is estimated for standard 4-pole 1LA7 SIEMENS standard using the automatic parameterization P0340=1 (P0320=0; result in r0331).
- ➤ If the deviation of the magnetizing current is too high, then the values for the magnetizing reactance and those of the rotor resistance will not be able to be accurately determined.
- > Especially for **third-party motors** it is important that the magnetizing current that is determined, is carefully checked and if required, appropriately corrected.

Issue 07/05 6 Commissioning

The procedure to manually determine the magnetizing current and to re-calculate the equivalent circuit diagram data when the drive is operated with closed-loop vector control (P1300 = 20/21) is shown in the following.

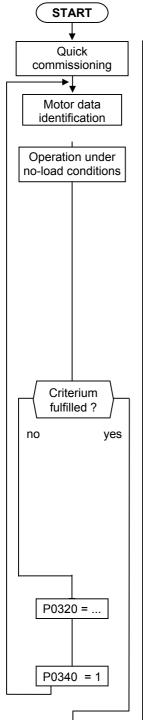

#### **Quick commissioning routine**

Using the quick commissioning routine the frequency inverter is adapted to the motor and important technology parameters are set.

#### Motor data identification routine

Using the motor data identification routine motor equivalent circuit diagram data is determined using a measuring technique.

#### **Determing the magnetizing current**

In order to determine the magnetizing current (P0320/r0331), the motor should be accelerated **up to approximately 80%** of its rated speed **under no-load operating conditions**.

In so doing, the following conditions must be carefully maintained:

- the vector control must be activated, P1300 = 20.21
- no field weakening (r0056.8 = 0)
- flux setpoint, r1598 = 100 %
- no efficiency optimization, P1580 = 0 %

No-load operation means that the motor is operated without a load (i.e. no coupled driven machine).

Under steady-state conditions, a current r0027 is obtained that approximately corresponds to the rated magnetizing current r0331. (the current is always less than the no-load current for a pure V/f control).

Measuring and entering the magnetizing current and therefore the associated new calculation of the equivalent circuit diagram data of the motor is an iterative procedure. It must be repeated at least 2-3 times until the following **criteria** are fulfilled:

- The more accurate the value of the magnetizing current that was entered, the better the flux setpoint (r1598=100%) matches the flux actual value (r0084=96..104%) of the observer model.
- The output Xm adaptation (r1787) of the observer model should be as low as possible. Good values lie between 1-5%. The less that the Xh adaptation of the observer must operate, the sensitivity of the motor parameters after power failures are that much less sensitive.

#### **NOTE**

In order to display r0084 at the BOP/AOP, the LEVEL 4 parameters must be enabled using service parameter P3950=46.

#### **Calculating P0320**

0

Now, the new value can be entered in **P0320** from the determined flux-generating current component **r0029** by applying the following equation.

#### P0320 = r0029 \* 100 / P0305

Calculating the motor parameters

0

The values of the motor equivalent circuit diagram data are calculated from the entered rating plate data. In addition, the parameters of the controls are pre-set (subsequently optimized) (P0340 = 3).

**END** 

Issue 07/05 6 Commissioning

#### Commissioning the application 6.4

An application is commissioned to adapt/optimize the frequency inverter - motor combination to the particular application. The frequency inverter offers numerous functions - but not all of these are required for the particular application. These functions can be skipped when commissioning the application. A large proportion of the possible functions are described here; refer to the parameter list for additional functions.

Parameters, designated with a \* offer more setting possibilities than are actually listed here. Refer to the parameter list for additional setting possibilities.

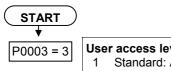

#### User access level \*

- Standard: Allows access into most frequently used parameters
- Extended: Allows extended access e.g. to inverter I/O functions
- Expert (For expert use only)

#### 6.4.1 Serial Interface (USS)

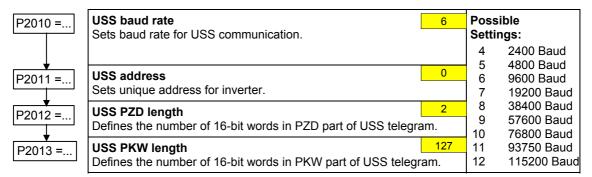

#### 6.4.2 Selection of command source

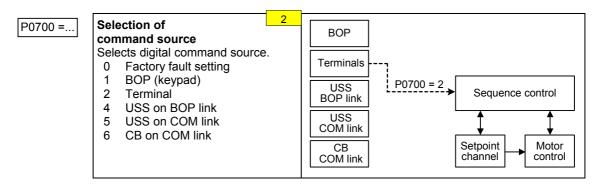

Issue 07/05 6 Commissioning

### 6.4.3 Digital input (DIN)

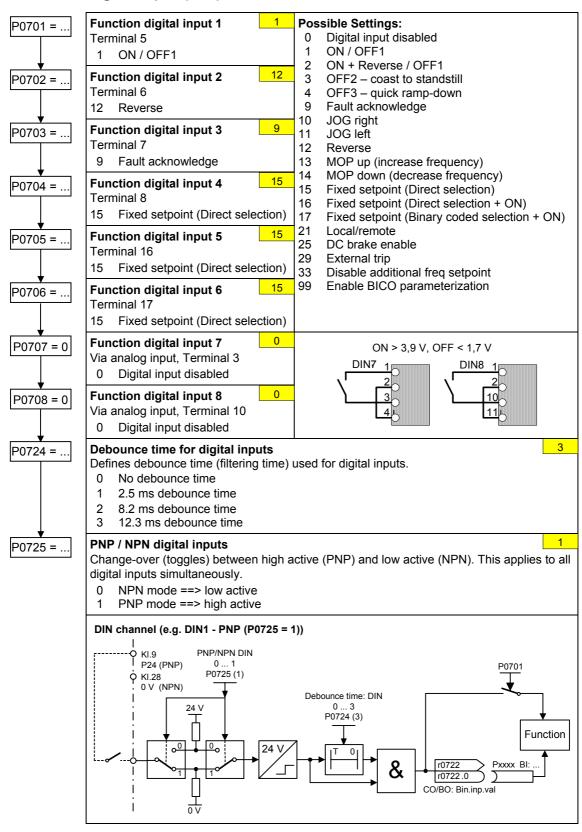

6 Commissioning Issue 07/05

### 6.4.4 Digital outputs (DOUT)

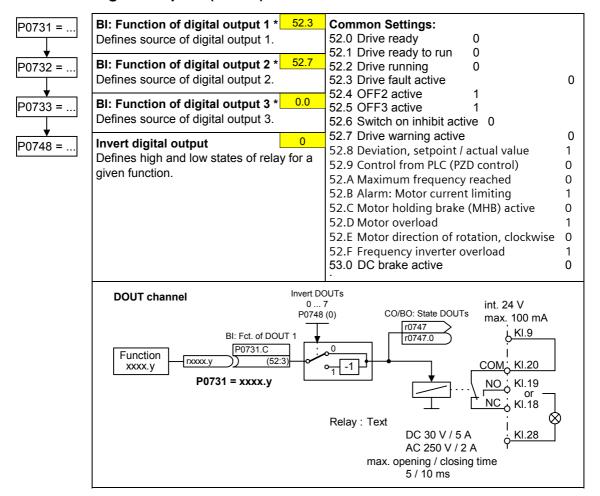

# 6.4.5 Selection of frequency setpoint

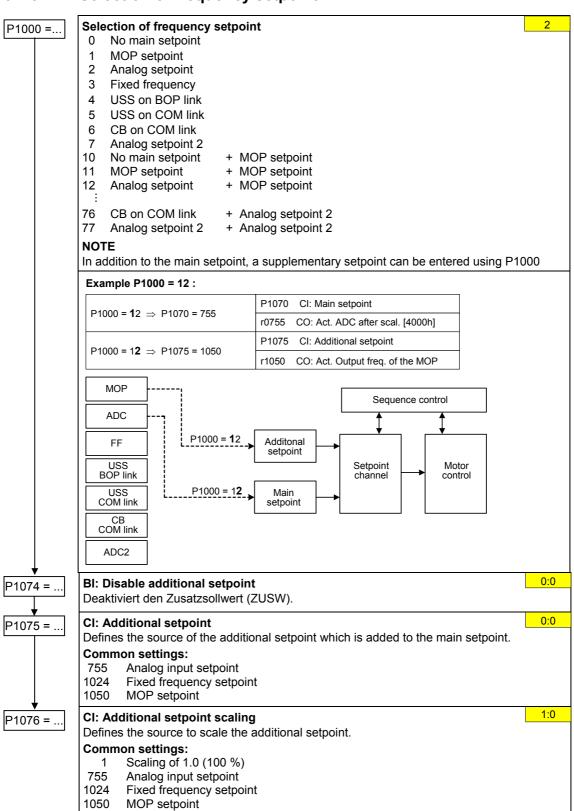

# 6.4.6 Analog input (ADC)

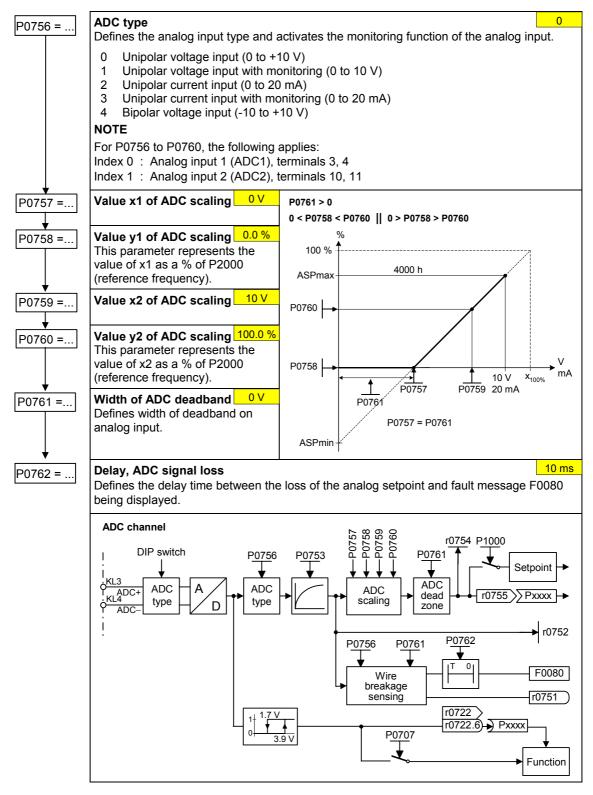

# 6.4.7 Analog output (DAC)

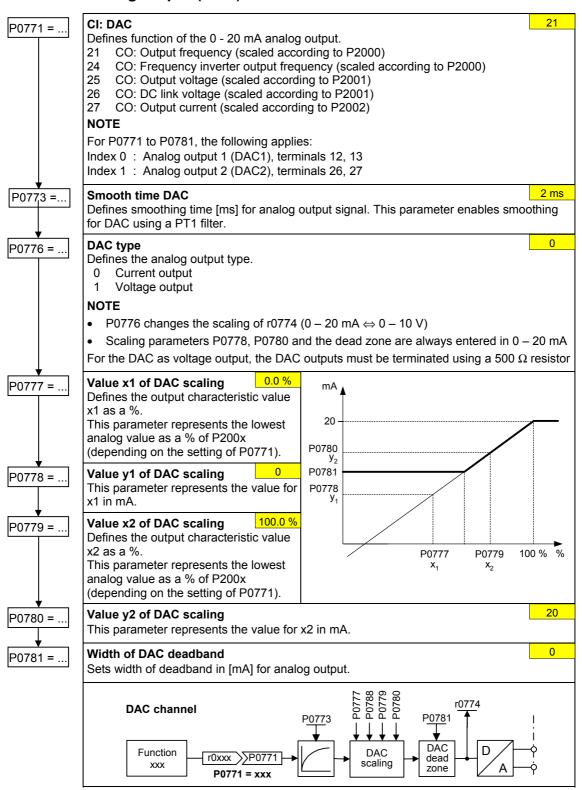

# 6.4.8 Motor potentiometer (MOP)

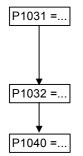

Setpoint memory of the MOP

0

Saves last motor potentiometer setpoint (MOP) that was active before OFF command or power down.

- MOP setpoint will not be stored
- 1 MOP setpoint will be stored (P1040 is updated)

#### Inhibit negative MOP setpoints

0 Neg. MOP setpoint is allowed

1 Neg. MOP setpoint inhibited

# Setpoint of the MOP

5.00 Hz

Determines setpoint for motor potentiometer control.

MOP ramp-up and ramp-down times are defined by the parameters P1120 and P1121.

Possible parameter settings for the selection of MOP:

|                    | Selection                                                     | MOP up                      | MOP down                        |  |  |
|--------------------|---------------------------------------------------------------|-----------------------------|---------------------------------|--|--|
| DIN                | P0719 = 0, P0700 = 2, P1000 = 1<br>or<br>P0719 = 1, P0700 = 2 | P0702 = 13<br>(DIN2)        | P0703 = 14<br>(DIN3)            |  |  |
| вор                | P0719 = 0, P0700 = 1, P1000 = 1<br>or<br>P0719 = 11           | = 1 UP button DOWN buttor   |                                 |  |  |
| USS on<br>BOP link | or   or                                                       |                             | USS control word<br>r2032 Bit14 |  |  |
| USS on<br>COM link | or Section in the section of                                  |                             | USS control word<br>r2036 Bit14 |  |  |
| СВ                 | P0719 = 0, P0700 = 6, P1000 = 1<br>or<br>P0719 = 61           | CB control word r2090 Bit13 | CB control word r2090 Bit14     |  |  |

# 6.4.9 Fixed frequency (FF)

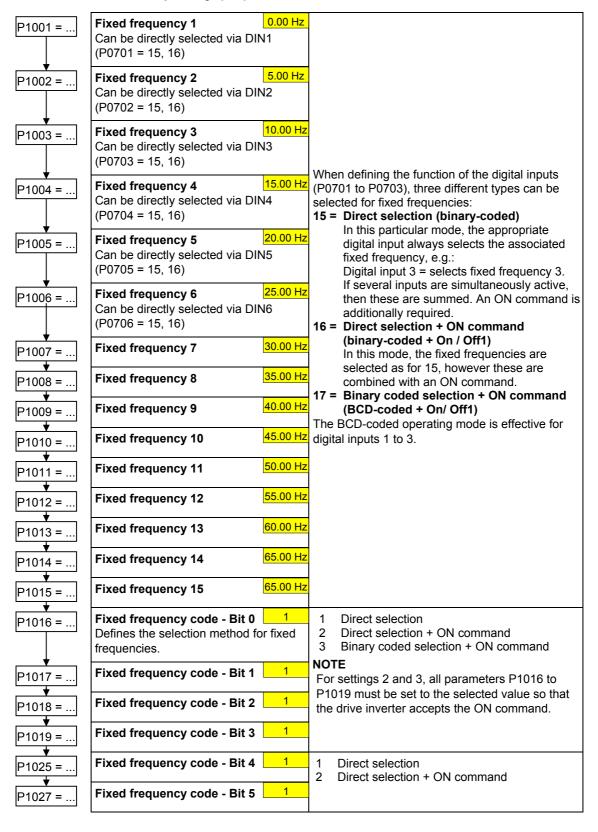

# 6.4.10 JOG

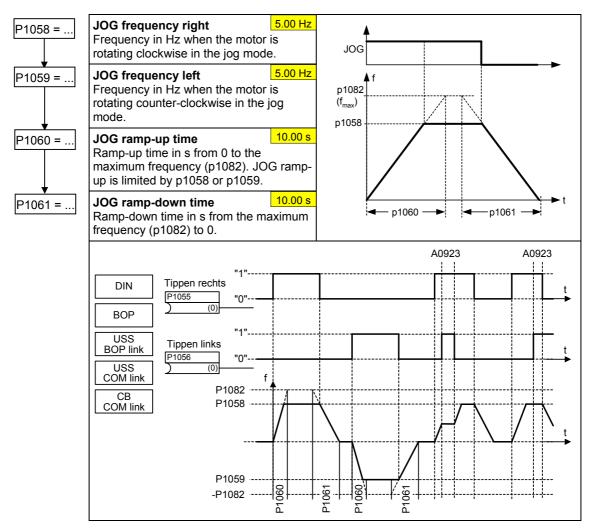

# 6.4.11 Ramp function generator (RFG)

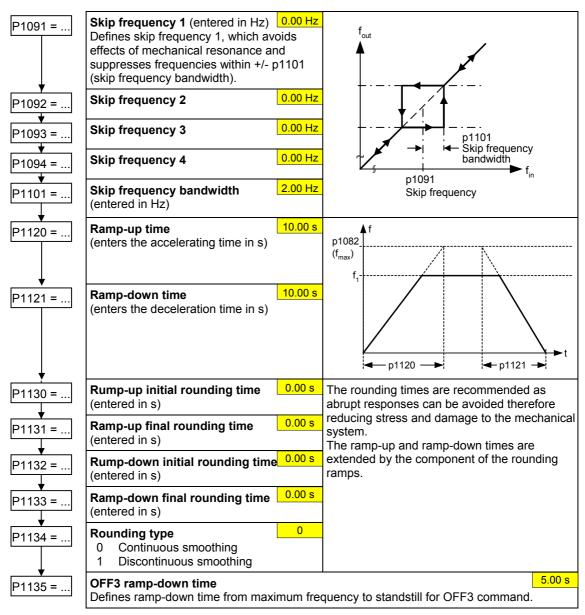

# 6.4.12 Reference/limit frequencies

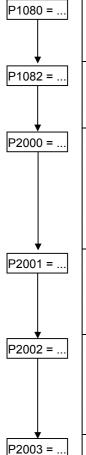

#### Min. frequency (entered in Hz)

0.00 Hz

Sets minimum motor frequency [Hz] at which motor will run irrespective of frequency setpoint. If the setpoint falls below the value of p1080, then the output frequency is set to p1080 taking into account the sign.

#### Max. frequency (entered in Hz)

50.00 Hz

Sets maximum motor frequency [Hz] at which motor will run irrespective of the frequency setpoint. If the setpoint exceeds the value p1082, then the output frequency is limited. The value set here is valid for both clockwise and anticlockwise rotation.

#### Reference frequency (entered in Hz)

50.00 Hz

The reference frequency in Hertz corresponds to a value of 100 %.

This setting should be changed if a maximum frequency of higher than 50 Hz is required. It is automatically changed to 60 Hz if the standard 60 Hz frequency was selected using p0100.

#### NOTE

This reference frequency effects the setpoint frequency as both the frequency setpoints via USS as well as via PROFIBUS (FB100) (4000H hex  $\triangleq 100 \% \triangleq p2000$ ) refer to this value.

#### Reference voltage (entered in V)

1000 V

The reference voltage in Volt (output voltage) corresponds to a value of 100 %.

#### **NOTE**

This setting should only be changed if it is necessary to output the voltage with a different scaling.

#### Reference current (entered in A)

0.10 A

The reference current in Amps (output current) corresponds to a value of 100 %. Factory setting = 200 % of the rated motor current (P0305).

#### NOTE

This setting should only be changed if it is necessary to output the current with a different scaling.

# Reference torque (entered in Nm)

0.12 Mn

The reference torque in Nm corresponds to a value of 100 %. Factory setting = 200 % of the rated motor torque at a constant motor torque determined from the appropriate motor data.

#### **NOTE**

This setting should only be changed if it is necessary to output the torque with a different scaling.

# 6.4.13 Inverter protection

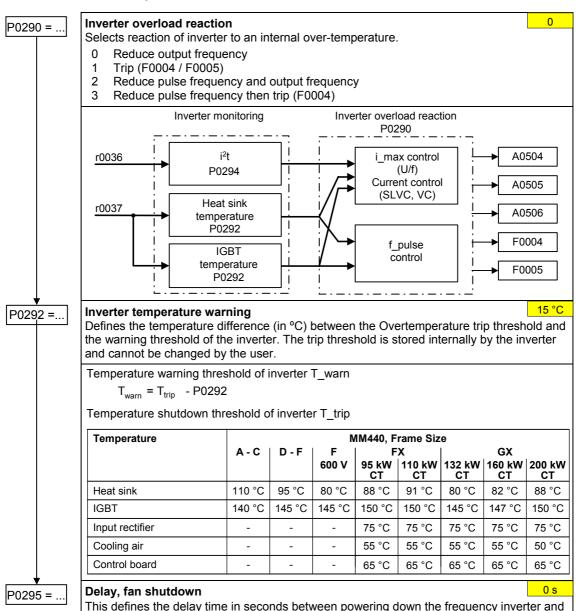

# 6.4.14 Motor protection

(powered-down).

In addition to the thermal motor protection, the motor temperature is also included in the adaptation of the motor equivalent circuit diagram data. Especially for a high thermal motor load, this adaptation has a significant influence on the degree of stability of the closed-loop vector control. For MM440 the motor temperature can only be measured using a KTY84 sensor. For the parameter setting P0601 = 0,1, the motor temperature is calculated / estimated using the thermal motor model.

then powering-down the fan. A setting of 0 means that the fan is immediately shut down

If the frequency inverter is permanently supplied with an external 24V voltage, then the motor temperature is also tracked/corrected using the motor temperature time constant – even when the line supply voltage is switched-out.

A high thermal motor load and when the line supply is frequently switchedout/switched-in requires, for closed-loop vector control

- that a KTY84 sensor is used, or
- an external 24V power supply voltage is connected

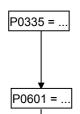

Motor cooling (Selects motor cooling system used)

- Self-cooled: Using shaft mounted fan attached to motor
- 1 Force-cooled: Using separately powered cooling fan
- 2 Self-cooled and internal fan
- 3 Force-cooled and internal fan

#### Motor temperature sensor

Selects the motor temperature sensor.

- 0 No sensor
- 1 PTC thermistor (PTC)
- 2 KTY84

When "no sensor" or "PTC thermistor (PTC)" is selected, the motor temperature is determined on the basis of the value estimated by the thermal motor model.

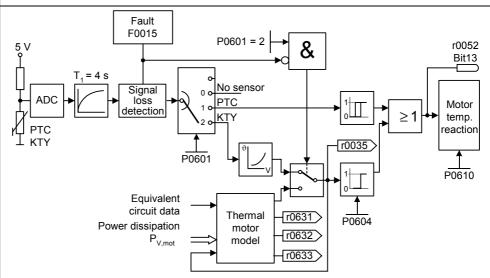

# P0604 = ...

#### Alarm threshold, motor overtemperature

130.0 °C

0

0

Defines the alarm threshold for the motor overtemperature protection. This threshold, where either a shutdown (trip) or Imax reduction is initiated (P0610) always lies 10 % above the alarm threshold.

 $\vartheta_{\text{trip}} = 1.1 \cdot \vartheta_{\text{warn}} = 1.1 \cdot \text{P0604}$   $\vartheta_{\text{warn}} : \text{Warning threshold (P0604)}$ 

 $\vartheta_{\text{trip}}$  : Trip threshold (max. permissible temperature)

The alarm threshold should be at least 40 °C greater than the ambient temperature P0625.  $P0604 \ge P0625 + 40$  °C

# P0610 = ...

P0640 = ..

#### Inverter temperature reaction

2

Defines reaction when motor temperature reaches warning threshold.

- 0 No reaction, warning only
- 1 Warning and  $I_{max}$  reduction (results in a lower output frequency)
- 2 Warning and trip (F0011)

# Motor overload factor [%]

150.0 %

Defines motor overload current limit in [%] relative to p0305 (rated motor current). Limited to maximum inverter current or to 400 % of rated motor current (p0305), whichever is the lower.

# 6.4.15 Encoder

P0400 =...

Select encoder type

Selects the encoder type.

- 0 Inhibited
- 1 Single-track pulse encoder
- 2 Two-track pulse encoder

The table shows the values of P0400 as a function of the number of tracks:

| Parameter | Terminal | Track | Encoder output |
|-----------|----------|-------|----------------|
| P0400 = 1 | Α        |       | single ended   |
|           | А        |       | differential   |
|           | AN       |       |                |
| P0400 = 2 | Α        |       | single ended   |
|           | В        |       |                |
|           | Α        |       | differential   |
|           | AN       |       |                |
|           | В        |       |                |
|           | BN       |       |                |

In order to guarantee reliable operation, the DIP switches on the encoder module must be set as follows depending on the encoder type (TTL, HTL) and encoder output:

| Туре                    | Output       |              |
|-------------------------|--------------|--------------|
|                         | single ended | differential |
| TTL (e.g.<br>1XP8001-2) | 111111       | 010101       |
| HTL (e.g.<br>1XP8001-1) | 101010       | 000000       |

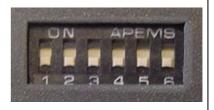

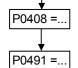

P0492 =...

**Encoder pulses per revolution** 

Specifies the number of encoder pulses per revolution.

1024

#### Reaction on speed signal loss

Defines the calculation method.

- 0 No transition
- 1 Transition into SLVC

# Allowed speed difference

10.00 Hz

Parameter P0492 defines the frequency threshold for the loss of the encoder signal (fault F0090).

# **CAUTION**

p0492 = 0 (no monitoring function):

With p0492 = 0, the loss of the encoder signal at high frequency as well as at a low frequency is de-activated. As a result, the system does not monitor for the loss of the encoder signal.

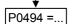

# **Delay speed loss reaction**

10 ms

P0492 is used to detect the loss of the encoder signal at low frequencies. If the motor speed is less than the value of P0492, the loss of the encoder signal is determined using an appropriate algorithm. P0494 defines the delay time between detecting the loss of the speed signal and initiating the appropriate response.

# **CAUTION**

p0494 = 0 (no monitoring function):

With p0494 = 0, the loss of the encoder signal at low frequencies is de-activated. As a result, at these frequencies, a loss of the encoder signal is not detected (loss of the encoder signal at high frequency remains active as long as parameter p0492 > 0).

# 6.4.16 V/f control

P1300 =...

# **Control mode**

0

The control type is selected using this parameter. For the "V/f characteristic" control type, the ratio between the frequency inverter output voltage and the frequency inverter output frequency is defined.

- 0 V/f with linear
- 1 V/f with FCC
- 2 V/f with parabolic characteristic
- 3 V/f with programmable characteristic (→ P1320 P1325)

P1310 =...

#### Continuous boost (entered in %)

50.00

Voltage boost as a % relative to P0305 (rated motor current) and P0350 (stator resistance). P1310 is valid for all V/f versions (refer to P1300). At low output frequencies, the effective resistance values of the winding can no longer be neglected in order to maintain the motor flux.

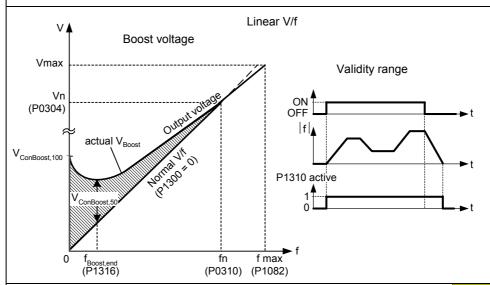

P1311 =...

# Acceleration boost (entered in %)

0.0 %

Voltage boost for accelerating/braking as a % relative to P0305 and P0350. P1311 only results in a voltage boost when ramping-up/ramp-down and generates an additional torque for accelerating/braking. Contrary to parameter P1312, that is only active for the 1<sup>st</sup> acceleration operation after the ON command, P1311 is effective each time that the drive accelerates or brakes.

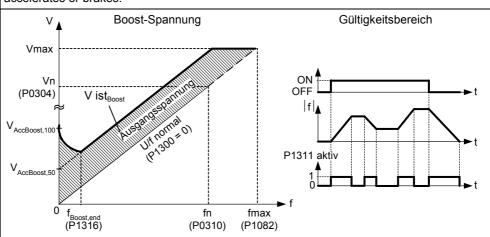

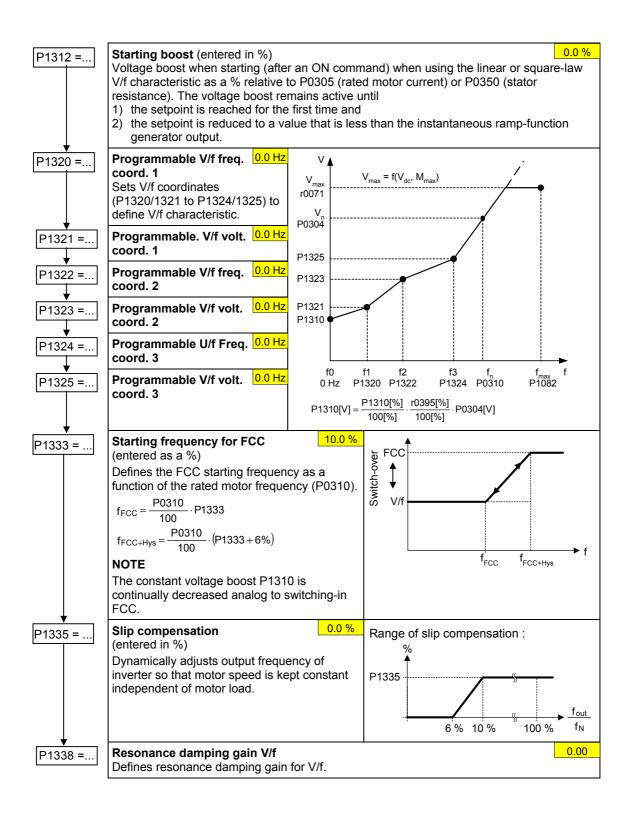

# 6.4.17 Field-orientated control

## Limitations

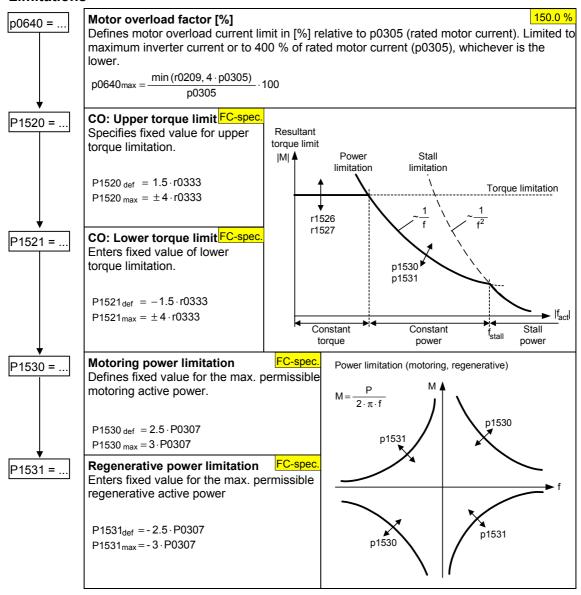

# 6.4.17.1 Sensorless vector control (SLVC)

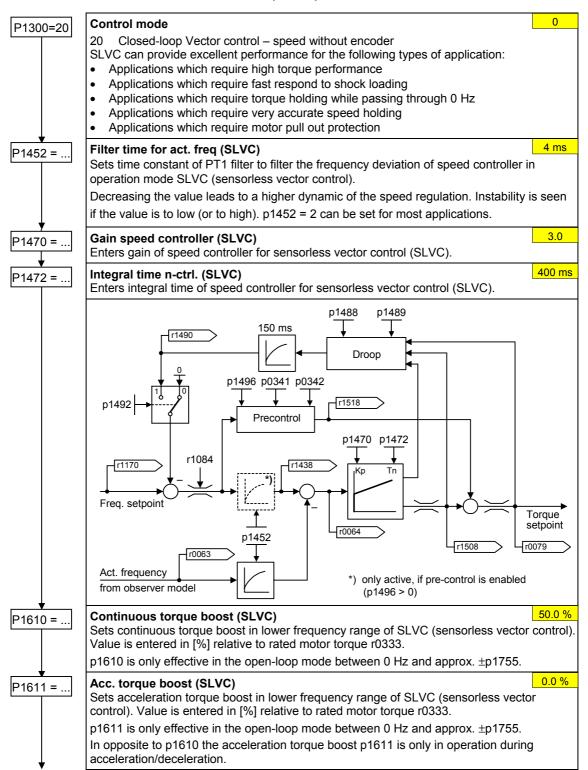

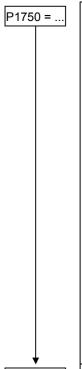

P1755 = ..

#### Control word of motor model

1

This parameter controls the operation of the sensorless vector control (SLVC) at very low frequencies. This therefore includes the following conditions:

Bit00 Start SLVC open loop (Operation directly after an ON command)

0 NO 1 YES

Bit01 Zero crossing SLVC open loop 0 NO 1 YES

(zero crossing)

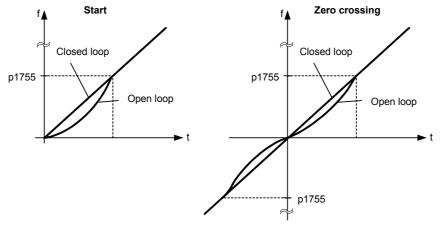

For most applications the setting of parameter p1750 = 0 gives the best result at low frequency.

# Start-freq. motor model (SLVC)

5.0 Hz

Enter the start frequency of sensorless vector control (SLVC), thereby SLVC switches over from open-loop to closed-loop at that frequency.

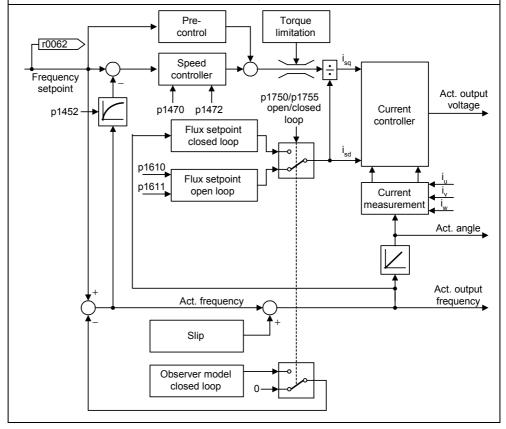

# 6.4.17.2 Vector control with encoder (VC)

- > First step: Parameterizing the speed encoder (refer to Section 6.4.15)
- ➤ When commissioning Vector Control with encoder-feedback (VC), the drive should be configured for V/f mode (see p1300) first. Run the drive and compare r0061 with r0021 that should agree in:
  - sign
  - magnitude (with a deviation of only a few percent)

Only if both criteria are fulfilled, change p1300 and select VC (p1300 = 21/23).

- ➤ Encoder loss detection must be disabled (p0492 = 0) if torque is limited externally., e.g.:
  - closed-loop winder control
  - traversing / moving to a fixed endstop
  - when using a mechanical brake

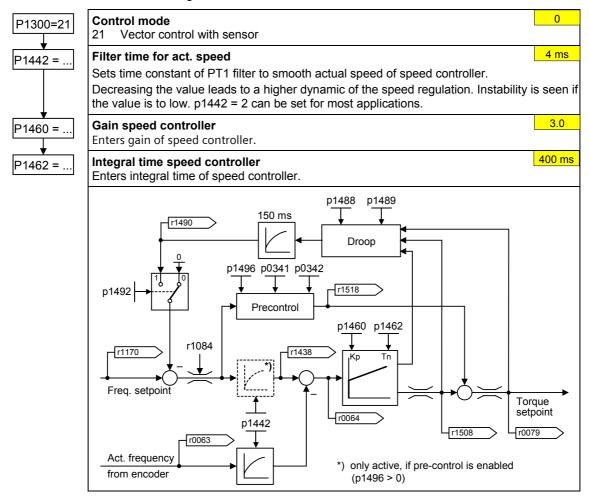

# Supplementary torque setpoint

- ➤ In the vector mode with / without encoder the speed controller can be subordinate to a constant or variable supplementary torque.
- ➤ The supplementary setpoint can be used to advantage for hoisting gear with low intrinsic friction when starting in the vertical direction. The supplementary torque setpoint must always be impressed in the hoisting (raising) direction (please observe the sign!). As a result of the supplementary torque, also when lowering, a slip is immediately established that has a stabilizing effect on the closed-loop control (there is no significant load sag).
- The sign of the supplementary torque setpoint can be determined as follows in the commissioning phase with the appropriate care and taking into account all of the relevant safety regulations: Hoist (raise) a minimum load using the hoisting gear and read-out the sign from parameter r0079 (the sign of r0079 corresponds to the sign of the supplementary torque setpoint).
- An empirical value of approx. 40 % of the rated motor torque r0333 has lead to good results for existing hoisting gear (carefully observe the sign!).

CI: Supplementary torque setpoint Frequent settings: P1511=.. Selects the source of the supplementary torque 2889 Fixed setpoint 1 as a % setpoint. 2890 Fixed setpoint 2 as a % 755.0 Analog input 1 755.1 Analog input 2 2015. 2 USS (BOP link) 2018. 2 USS (COM link) 2050. 2 CB (e.g. PROFÍBUS) Droop Prer1518 control r1170 r1538 r1538 Speed Freq. setpoin controller Torque setpoint r1539 r1539 r1508 r0079 Act. frequency -r1515 CI: Add. trq. setp Κ<sub>p</sub> Tn  $T_i$ P1452 P1470 P1472 SLVC: \*) only active, if pre-control is enabled VC: P1460 P1462 (P1496 > 0)P1442

# 6.4.18 Converter-specific Functions

# **6.4.18.1** Flying start

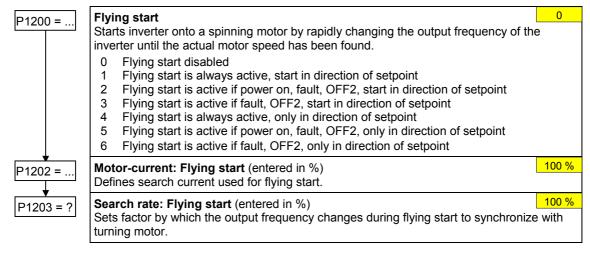

## 6.4.18.2 Automatic restart

P1210 = ...

#### **Automatic restart**

1

Configures automatic restart function.

- 0 Disabled
- 1 Trip reset after power on
- 2 Restart after mains blackout
- 3 Restart after mains brownout or fault
- 4 Restart after mains brownout
- 5 Restart after mains blackout and fault
- 6 Restart after mains brown/blackout or fault

# 6.4.18.3 Holding brake

- Series / commissioning for hazardous loads
  - lower the load to the floor
  - when replacing the frequency inverter, prevent (inhibit) the frequency inverter from controlling the motor holding brake (MHB)
  - secure the load or inhibit the motor holding brake control (so that the brake cannot be controlled) and then – and only then – carry-out quick commissioning / parameter download using the PC-based tool (e.g. STARTER, AOP)
- > Parameterize the weight equalization for hoisting gear applications
  - magnetizing time P0346 greater than zero
  - min. frequency P1080 should approximately correspond to the motor slip  $r0330 \ (P1080 \approx r0330)$
  - adapt the voltage boost to the load
    - a) V/f (P1300 = 0 ...3): P1310, P1311
    - b) SLVC (P1300 =20): P1610, P1611
- ➤ It is not sufficient to just select the status signal r0052 bit 12 "motor holding brake active" in P0731 P0733. In order to activate the motor holding brake, in addition, parameter P1215 must be set to 1.
- ➤ It is not permissible to use the motor holding brake as operating brake. The reason for this is that the brake is generally only dimensioned/designed for a limited number of emergency braking operations.
- ➤ The brake closing / opening times can be taken from the appropriate manual. The following typical values have been taken from Motor Catalog M11 2003/2004, Page 2/51:

| Motor size | Brake type     | Opening time [ms] | Closing time [ms] |
|------------|----------------|-------------------|-------------------|
| 63         | 2LM8 005-1NAxx | 25                | 56                |
| 71         | 2LM8 005-2NAxx | 25                | 56                |
| 80         | 2LM8 010-3NAxx | 26                | 70                |
| 90         | 2LM8 020-4NAxx | 37                | 90                |
| 100        | 2LM8 040-5NAxx | 43                | 140               |
| 112        | 2LM8 060-6NAxx | 60                | 210               |
| 132        | 2LM8 100-7NAxx | 50                | 270               |
| 160        | 2LM8 260-8NAxx | 165               | 340               |
| 180        | 2LM8 315-0NAxx | 152               | 410               |
| 200<br>225 | 2LM8 400-0NAxx | 230               | 390               |

P1215 =...

## Holding brake enable

0

Enables/disables holding brake function (MHB).

- 0 Motor holding brake disabled
- 1 Motor holding brake enabled

#### **NOTE**

The following must apply when controlling the brake relay via a digital output: P0731 = 52.C (= 52.12) (refer to Section 6.4.4 "Digital outputs (DOUT)").

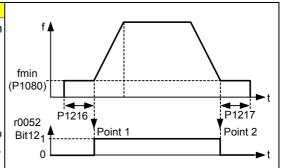

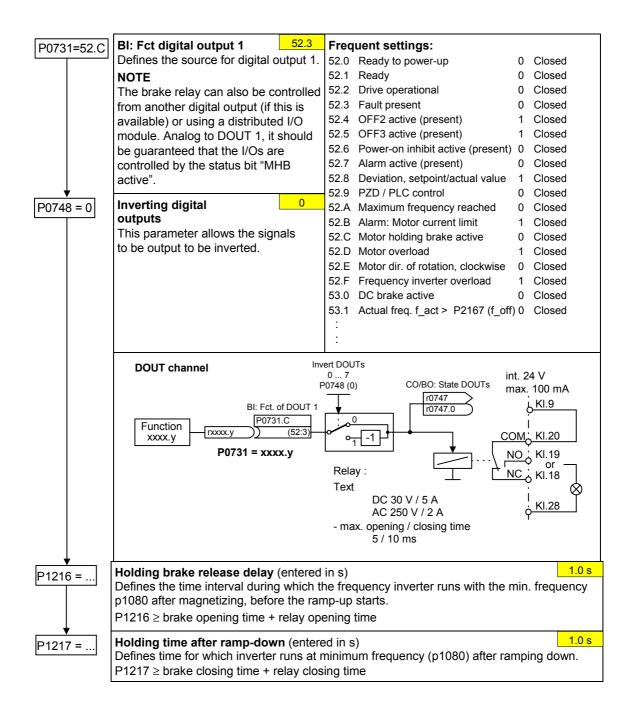

# 6.4.18.4 DC brake

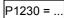

# BI: Enabling the DC brake

This enables DC braking using a signal that was used from an external source. The function remains active as long as the external input signal is active. DC braking causes the motor to quickly stop by injecting a DC current

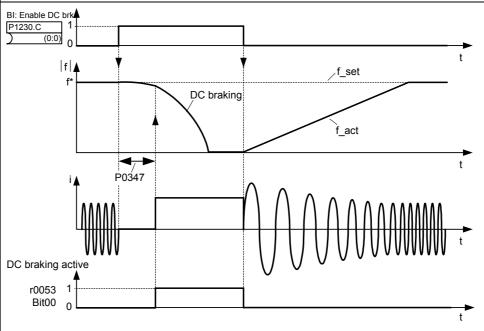

Note: DC brake can be applied in drive states r0002 = 1, 4, 5

P1232 =...

P1233 =...

DC braking current (entered in %)

Defines level of DC current in [%] relative to rated motor current (P0305).

**Duration of DC braking** (entered in s)

0 s

100 %

Defines duration for which DC injection braking is to be active following an OFF1 or OFF3 command.

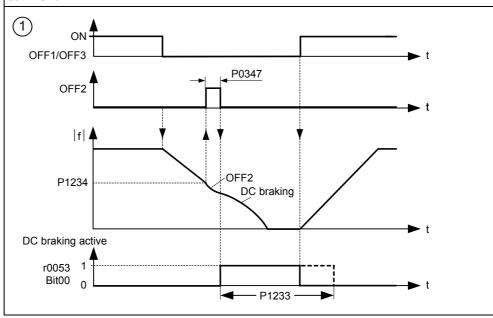

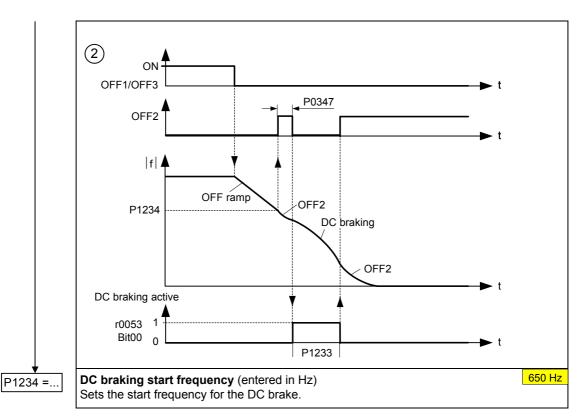

# 6.4.18.5 Compound braking

P1236 =...

# Compound braking current (entered in %)

0 %

Defines DC level superimposed on AC waveform after exceeding DC-link voltage threshold of compound braking. The value is entered in [%] relative to rated motor current (P0305). (see also 6.4.12").

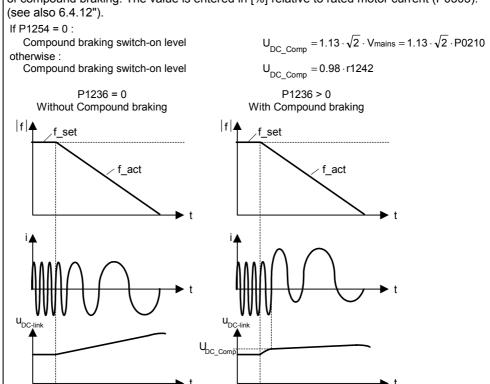

# 6.4.18.6 Dynamic braking

P1237 = ...

#### **Dynamic braking**

0

Dynamic braking is activated using parameter P1237 – the nominal (rated) duty cycle as well as the switch-in duration of the braking resistor are also defined.

- 0 Inhibited
- 1 Load duty cycle 5 %
- 2 Load duty cycle 10 %
- 3 Load duty cycle 20 %
- 4 Load duty cycle 50 %
- 5 Load duty cycle 100 %

Using the dynamic brake, the regenerative feedback energy is transferred to the external braking resistor using the chopper control (braking chopper); it is converted into thermal energy (heat) in this resistor. This dynamic braking allows the drive to be braked in a controlled fashion. This function is not available for sizes FX and GX.

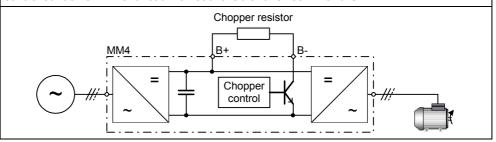

# 6.4.18.7 Vdc controller

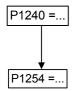

# Configuration of Vdc controller

Enables / disables Vdc controller.

- 0 Vdc controller disabled
- 1 Vdc-max controller enabled

# Auto detect Vdc switch-on levels

Enables/disables auto-detection of switch-on levels for Vdc control functionalities.

- 0 Disabled
- 1 Enabled

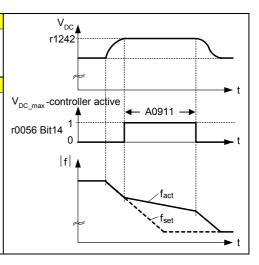

#### 6.4.18.8 PID controller

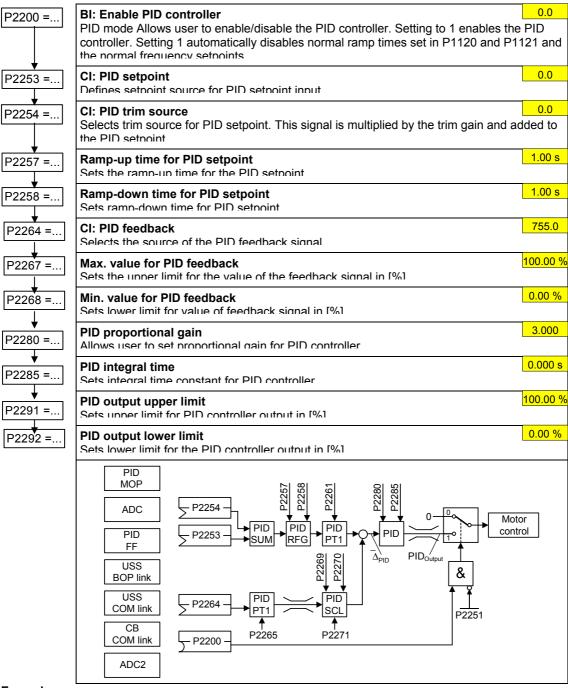

# Example:

| Parameter | Parameter text            | Example      |                          |
|-----------|---------------------------|--------------|--------------------------|
| P2200     | BI: Enable PID controller | P2200 = 1.0  | PID controller active    |
| P2253     | CI: PID setpoint          | P2253 = 2224 | PID-FF1                  |
| P2264     | CI: PID feedback          | P2264 = 755  | ADC                      |
| P2267     | Max. PID feedback         | P2267        | Adapt to the application |
| P2268     | Min. PID feedback         | P2268        | Adapt to the application |
| P2280     | PID proportional gain     | P2280        | Determined by optimizing |
| P2285     | PID integral time         | P2285        | Determined by optimizing |
| P2291     | PID output upper limit    | P2291        | Adapt to the application |
| P2292     | PID output lower limit    | P2292        | Adapt to the application |

#### 6.4.18.9 Free function blocks (FFB)

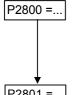

#### **Enable FFBs**

0

Parameter P2800 is used to activate all free function blocks (generally, P2800 is set to 1).

- Possible settings: Inhibited
- Enabled 1

P2801 =...

#### **Activate FFBs**

0.0

Parameter P2801 is used to individually enable (activate) the free function blocks P2801[0] to P2801[16] (P2801[x] > 0).

Further, parameters P2801 and P2802 are used to define the chronological sequence of all of the function blocks. The table below indicates that the priority increases from left to right and from bottom to top.

Possible settings:

- Inactive 0
- Level 1
- 2 Level 2
- n Level 3

#### Example:

P2801[3] = 2, P2801[4] = 2, P2802[3] = 3, P2802[4] = 2

FFBs are calculated in the following sequence:

P2802[3], P2801[3], P2801[4], P2802[4]

The active function blocks are calculated every 132 ms.

P2802 =..

#### **Activate FFBs**

Parameter P2802 is used to individually enable (activate) the free function blocks P2802[0] to P2802[13] (P2802[x] > 0).

Possible settings:

- 0 Inactive
- Level 1
- 2 Level 2
- Level 3 1

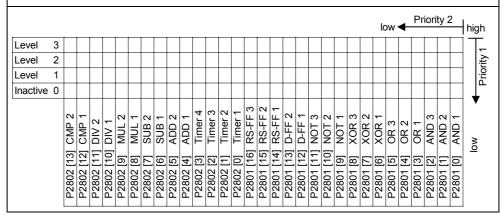

# 6.4.19 Command and drive data set

P0810 =...

#### Command data set CDS bit 0 (local / remote)

0

Selects the command source in which bit 0 should be read-out to select a command data set (CDS).

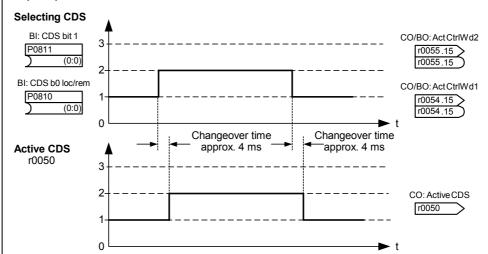

The currently active command data set (CDS) is displayed using parameter r0050:

|        | Select<br>CDS  |                | Active<br>CDS |
|--------|----------------|----------------|---------------|
|        | r0055<br>bit15 | r0054<br>bit15 | r0050         |
| 1. CDS | 0              | 0              | 0             |
| 2. CDS | 0              | 1              | 1             |
| 3. CDS | 1              | 0              | 2             |
| 3. CDS | 1              | 1              | 2             |

#### Most frequent settings:

722.0 = Digital input 1 (P0701 must be set to 99, BICO)

722.1 = Digital input 2 (P0702 must be set to 99, BICO)

722.2 = Digital input 3 (P0703 must be set to 99, BICO)

722.3 = Digital input 4 (P0704 must be set to 99, BICO)

722.4 = Digital input 5 (P0705 must be set to 99, BICO)

722.5 = Digital input 6 (P0706 must be set to 99, BICO)

722.6 = Digital input 7 (via analog input 1, P0707 must be set to 99)

722.7 = Digital input 8 (via analog input 2, P0708 must be set to 99)

# Example for CDS changeover:

CDS1: Command source via terminals and setpoint source via analog input (ADC)

CDS2: Command source via BOP and setpoint source via MOP

CDS changeover is realized using digital input 4 (DIN 4)

#### Steps:

- 1. Carry-out commissioning for CDS1 (P0700[0] = 2 and P1000[0] = 2)
- 2. Connect P0810 (P0811 if required) to the CDS changeover source (P0704[0] = 99, P0810 = 722.3)
- 3. Copy from CDS1 to CDS2 (P0809[0] = 0, P0809[1] = 1, P0809[2] = 2)
- 4. Adapt CDS2 parameters (P0700[1] = 1 and P1000[1] = 1)

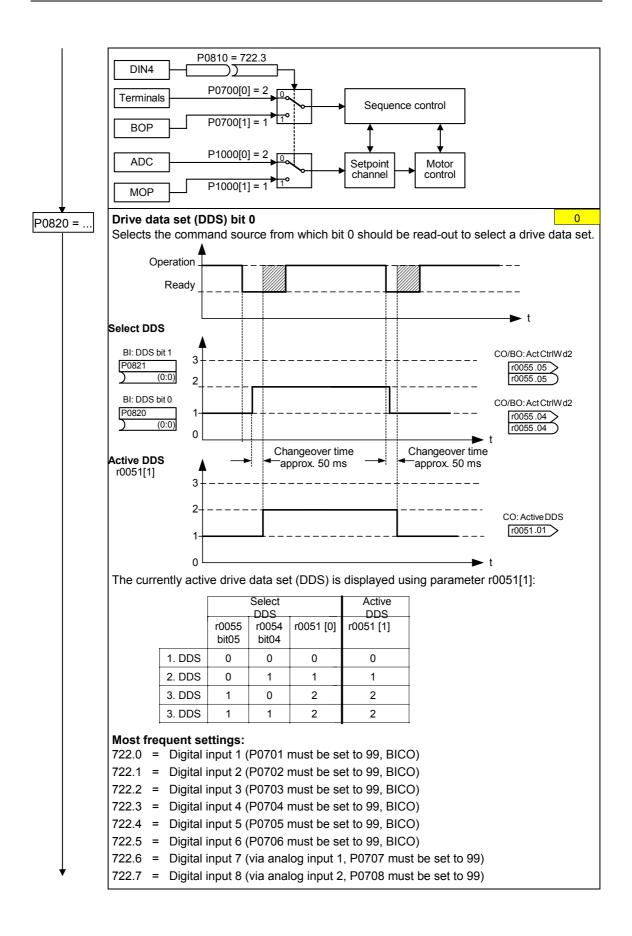

#### Example:

- 1. Commissioning steps with a motor:
  - Carry-out commissioning at DDS1.
  - Connect P0820 (P0821 if required) to the DDS changeover source (e.g. using DIN 4: P0704[0] = 99, P0820 = 722.3).
  - Copy DDS1 to DDS2 (P0819[0] = 0, P0819[1] = 1, P0819[2] = 2).
  - Adapt DDS2 parameters
     (e.g. ramp-up / ramp-down times P1120[1] and P1121[1]).

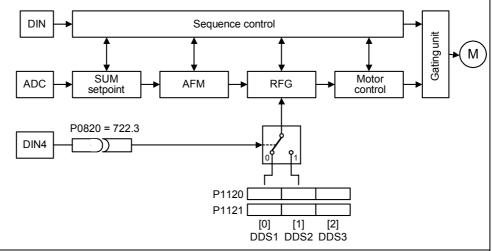

- 2. Commissioning steps with 2 motors (motor 1, motor 2):
- Commission motor 1; adapt the remaining DDS1 parameters.
- Connect P0820 (P0821 if required) to the DDS changeover source (e.g. via DIN 4: P0704[0] = 99, P0820 = 722.3).
- Changeover to DDS2 (check using r0051).
- Commission motor 2; adapt the remaining DDS2 parameters.

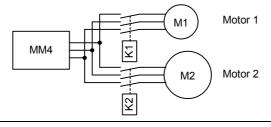

# 6.4.20 Diagnoseparameter

r0035

#### CO: Motor temperature

Displays the measured motor temperature in °C.

r0036

#### CO: Frequency inverter utilization

Displays the frequency inverter utilization as a % referred to the overload. In so doing, the value is calculated using the I<sup>2</sup>t model.

The I<sup>2</sup>t actual value relative to the maximum possible I<sup>2</sup>t value provides the level of utilization.

r0052

# CO/BO: Act. status word 1

Displays the first active status word (ZSW) of the frequency inverter (bit format) and can be used to diagnose the inverter status.

r0054

#### CO/BO: Control word 1

Displays the first control word (STW) of the frequency inverter and can be used to display the active commands.

r0063

#### **CO: Actual frequency**

Displays the actual frequency in Hz.

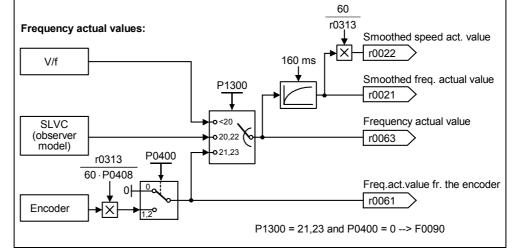

r1079

# CO: Selected frequency setpoint

Displays the selected frequency setpoint.

The following frequency setpoints are displayed:

r1078 total setpoint (HSW + ZUSW)

P1058 JOG frequency, clockwise

P1059 JOG frequency, counter-clockwise.

r1114

# CO: Freq. setpoint after dir. ctrl.

Displays the setpoint (reference) frequency in Hz after the function block to reverse the direction of rotation.

r1170

# CO: : Frequency setpoint after RFG

Displays the total frequency setpoint (reference value) in Hz after the ramp-function generator.

# 6.5 Series commissioning

An existing parameter set can be transferred to a MICROMASTER 440 frequency inverter using STARTER or DriveMonitor (refer to Section 4.1 "Establishing communications MICROMASTER 440 ⇔ STARTER").

Typical applications for series commissioning include:

- 1. If several drives are to be commissioned that have the same configuration and same functions. A quick / application commissioning (first commissioning) must be carried-out for the first drive. Its parameter values are then transferred to the other drives.
- 2. When replacing MICROMASTER 440 frequency inverters.

# 6.6 Parameter reset of factory setting

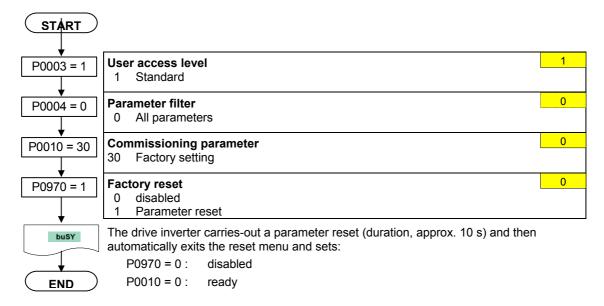

# 7 Displays and messages

# 7.1 LED status display

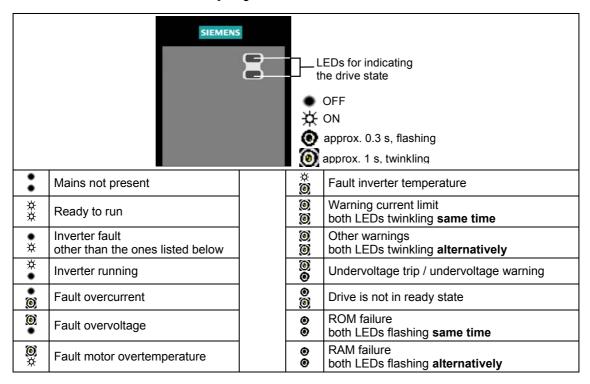

# 7.2 Fault messages and Alarm messages

| Fault | Significance                              |
|-------|-------------------------------------------|
| F0001 | Overcurrent                               |
| F0002 | Overvoltage                               |
| F0003 | Undervoltage                              |
| F0004 | Inverter Overtemperature                  |
| F0005 | Inverter I <sup>2</sup> t                 |
| F0011 | Motor Overtemperature I <sup>2</sup> t    |
| F0012 | Inverter temp. signal lost                |
| F0015 | Motor temperature signal lost             |
| F0020 | Mains Phase Missing                       |
| F0021 | Earth fault                               |
| F0022 | HW monitoring active                      |
| F0023 | Output fault                              |
| F0024 | Rectifier Over Temperature                |
| F0030 | Fan has failed                            |
| F0035 | Auto restart after n                      |
| F0040 | Automatic Calibration Failure             |
| F0041 | Motor Data Identification Failure         |
| F0042 | Speed Control Optimisation Failure        |
| F0051 | Parameter EEPROM Fault                    |
| F0052 | Power stack Fault                         |
| F0053 | IO EEPROM Fault                           |
| F0054 | Wrong IO Board                            |
| F0060 | Asic Timeout                              |
| F0070 | CB setpoint fault                         |
| F0071 | USS (BOP link) setpoint fault             |
| F0072 | USS (COM link) setpoint fault             |
| F0080 | ADC lost input signal                     |
| F0085 | External Fault                            |
| F0090 | Encoder feedback loss                     |
| F0101 | Stack Overflow                            |
| F0221 | PID Feedback below min. value             |
| F0222 | PID Feedback above max. value             |
| F0450 | BIST Tests Failure<br>(Service mode only) |
| F0452 | Belt Failure Detected                     |

| Alarm   | Significance                           |
|---------|----------------------------------------|
| A0501   | Current Limit                          |
| A0502   | Overvoltage limit                      |
| A0503   | Undervoltage Limit                     |
| A0504   | Inverter Overtemperature               |
| A0505   | Inverter I <sup>2</sup> t              |
| A0506   | Inverter Duty Cycle                    |
| A0511   | Motor Overtemperature I <sup>2</sup> t |
| A0520   | Rectifier OverTemperature              |
| A0521   | Ambient OverTemperature                |
| A0522   | I2C read out timeout                   |
| A0523   | Output fault                           |
| A0535   | Braking Resistor Hot                   |
| A0541   | Motor Data Identification Active       |
| A0542   | Speed Control Optimization Active      |
| A0590   | Encoder feedback loss warning          |
| A0600   | RTOS Overrun Warning                   |
| A0700 - | CB warning 1                           |
| :       | :                                      |
| A0709   | CB warning 9                           |
| A0710   | CB communication error                 |
| A0711   | CB configuration error                 |
| A0910   | Vdc-max controller de-activated        |
| A0911   | Vdc-max controller active              |
| A0912   | Vdc-min controller active              |
| A0920   | ADC parameters not set properly        |
| A0921   | DAC parameters not set properly        |
| A0922   | No load applied to inverter            |
| A0923   | Both JOG Left and Right are requested  |
| A0952   | Belt Failure Detected                  |
| A0936   | PID Autotuning Active                  |

Information about MICROMASTER 440 is also available from:

# **Regional Contacts**

Please get in touch with your contact for Technical Support in your Region for questions about services, prices and conditions of Technical Support.

# **Central Technical Support**

The competent consulting service for technical issues with a broad range of requirements-based services around our products and systems.

#### Europe / Africa

Tel: +49 (0) 180 5050 222 Fax: +49 (0) 180 5050 223 Email: adsupport@siemens.com

### **America**

Tel: +1 423 262 2522 Fax: +1 423 262 2589

Email: <u>simatic.hotline@sea.siemens.com</u>

#### Asia / Pacific

Tel: +86 1064 757 575 Fax: +86 1064 747 474

Email: adsupport.asia@siemens.com

# **Online Service & Support**

The comprehensive, generally available information system over the Internet, from product support to service & support to the support tools in the shop.

http://www.siemens.com/automation/service&support

# **Internet Address**

Customers can access technical and general information under the following address: http://www.siemens.com/micromaster

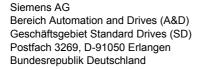

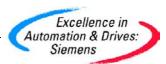